### 辅警报名操作指引

考生使用手机扫描以下二维码,进入登录页面,登录后 即可报名。

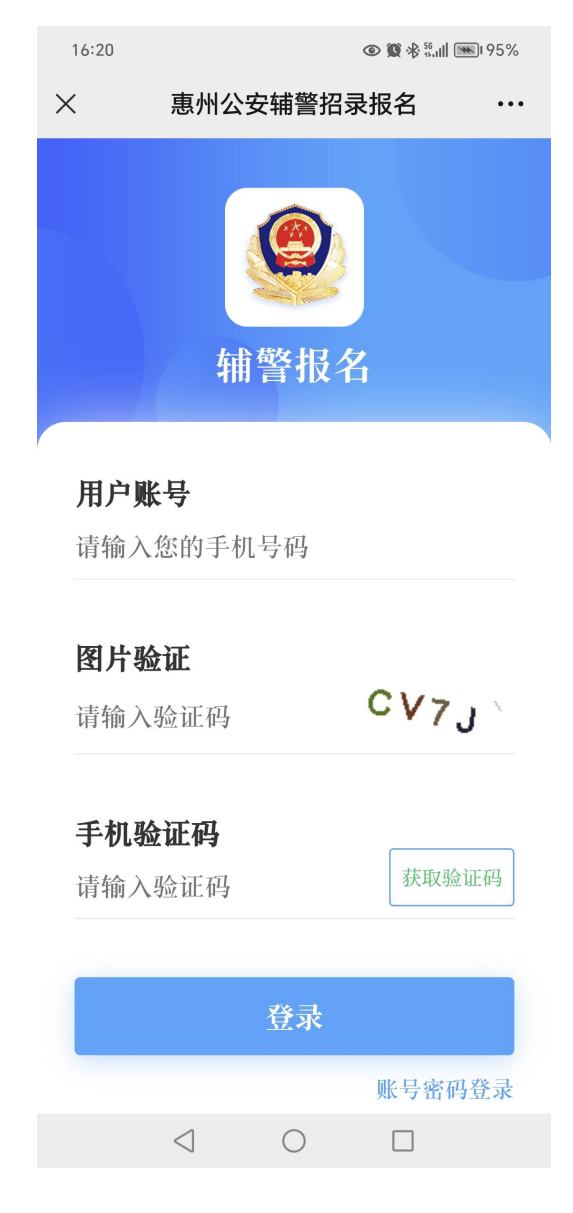

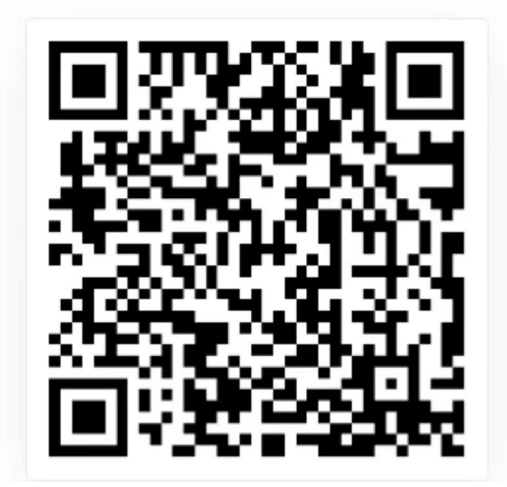

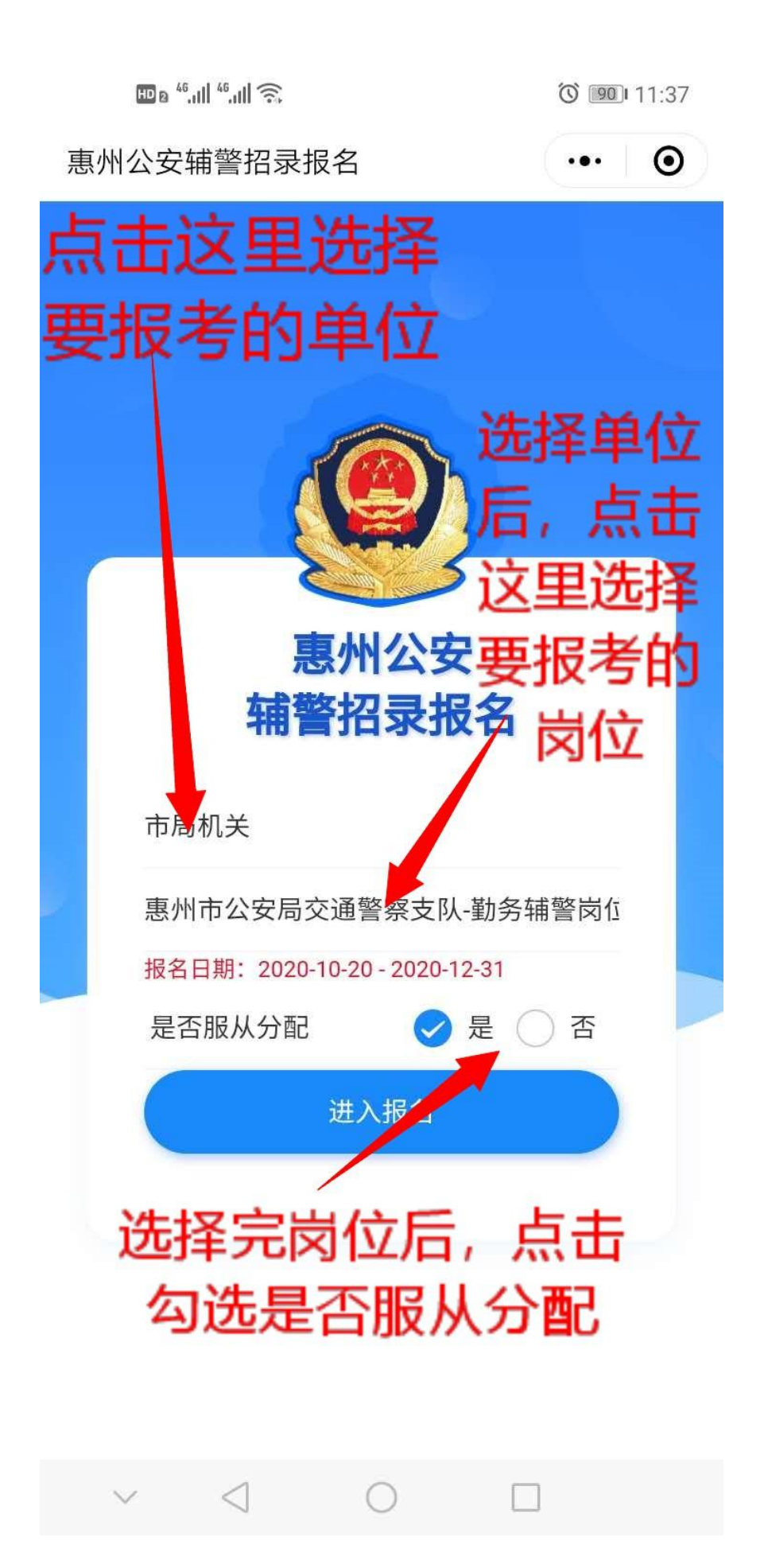

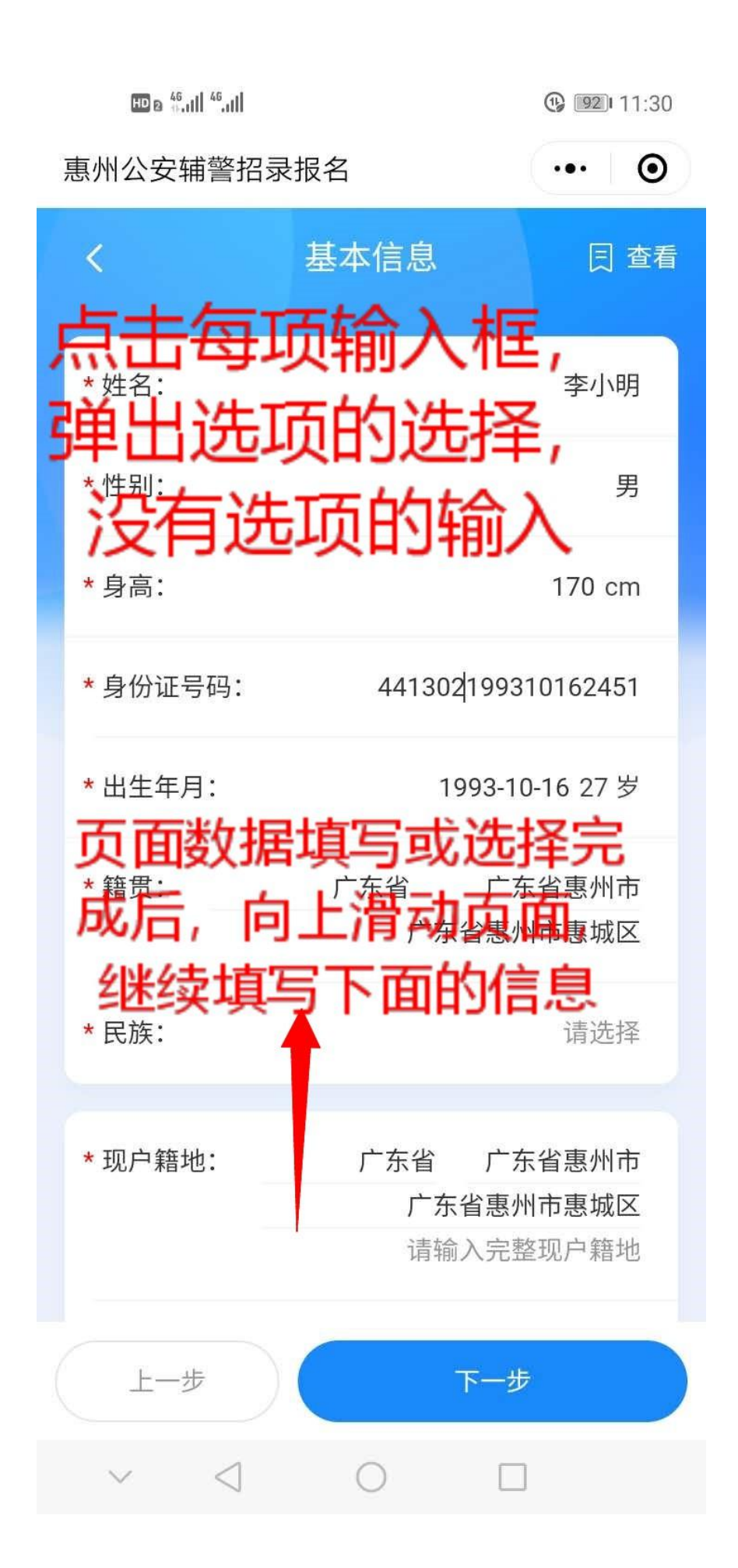

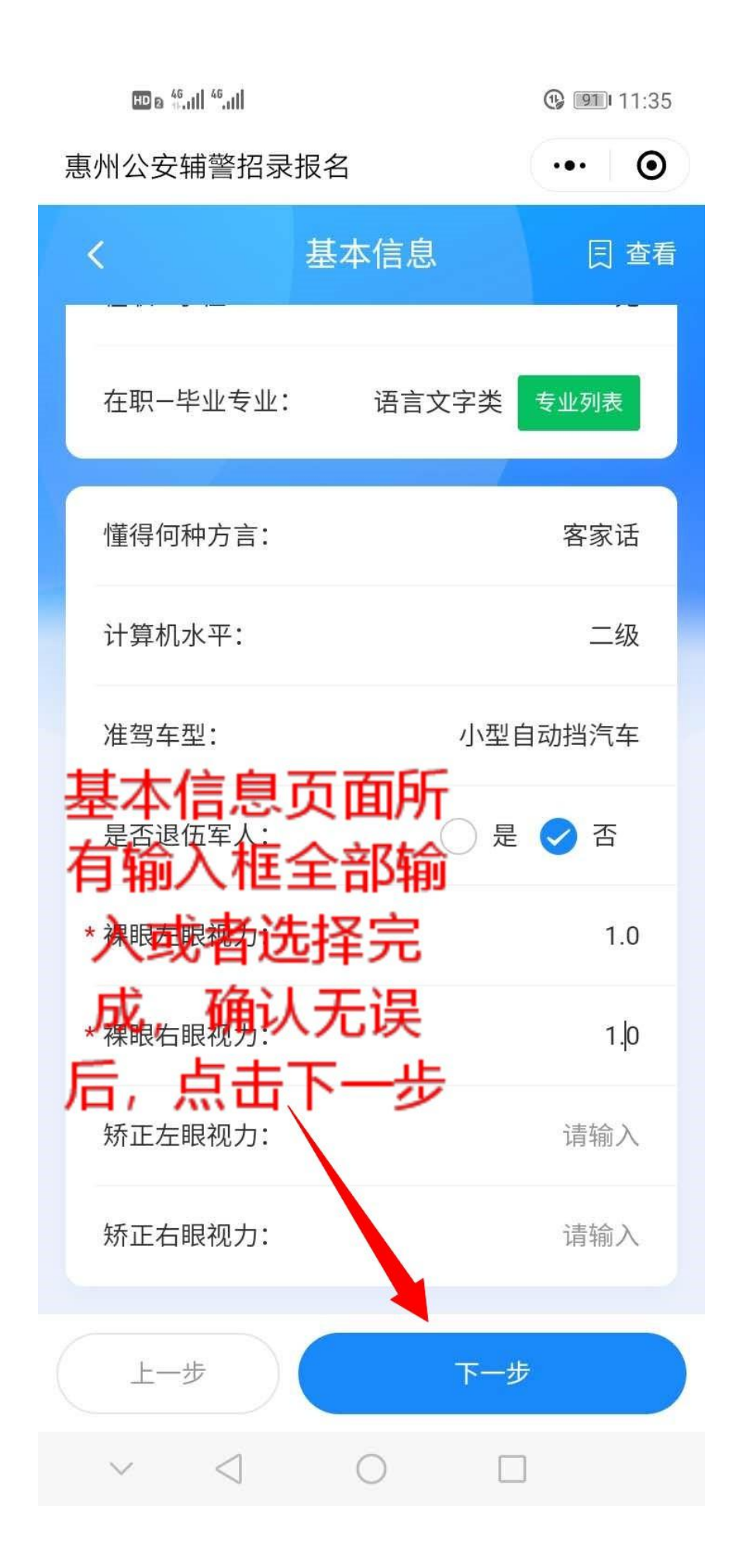

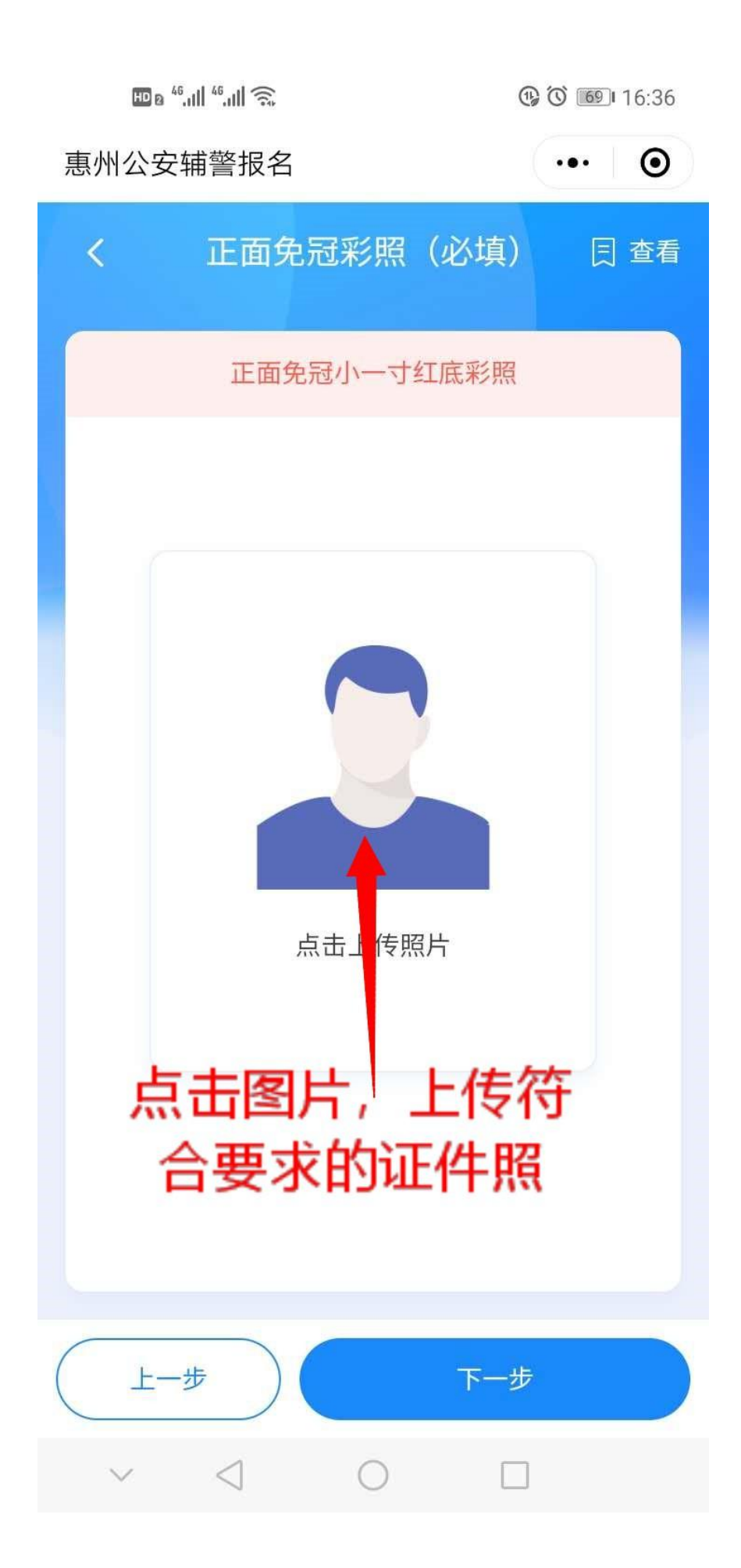

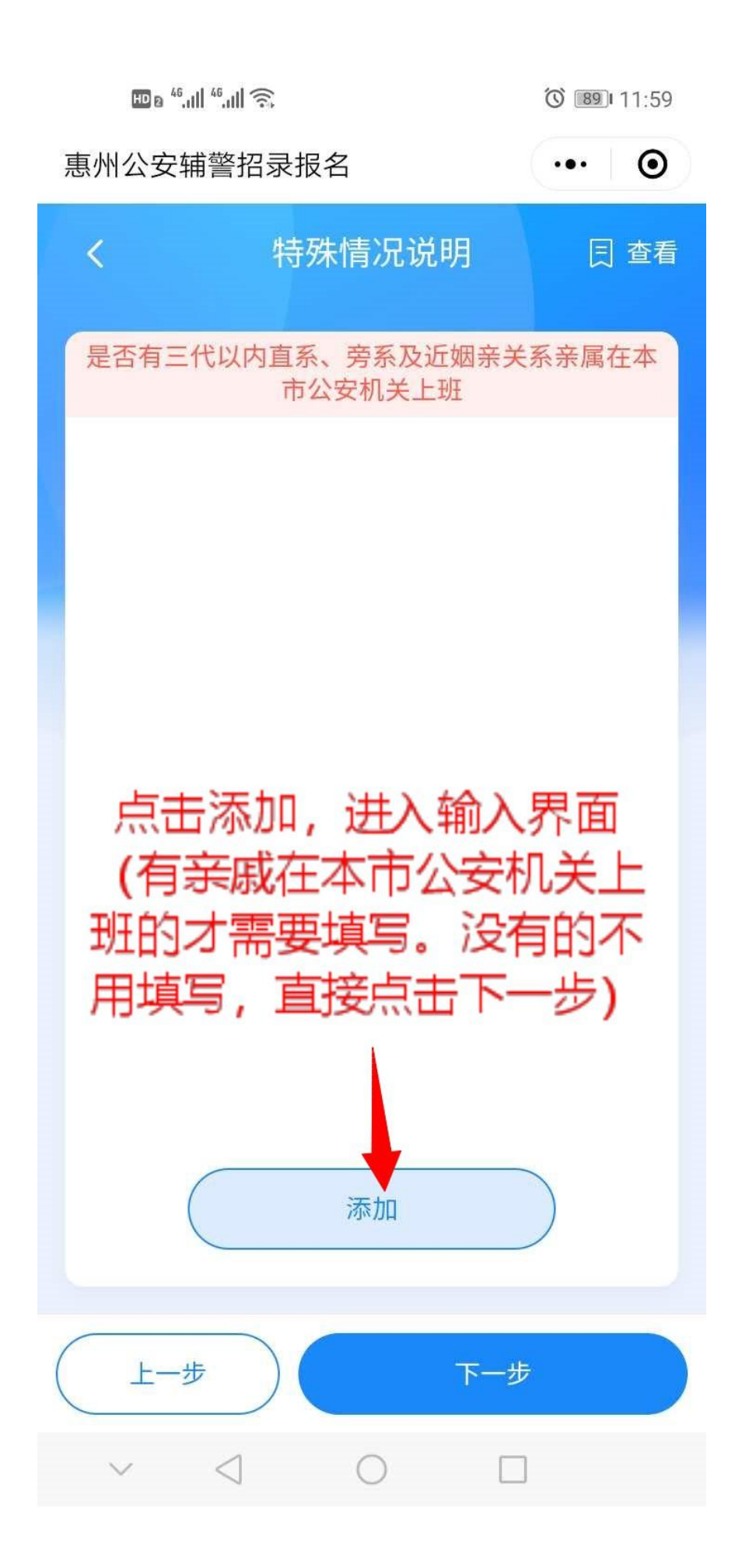

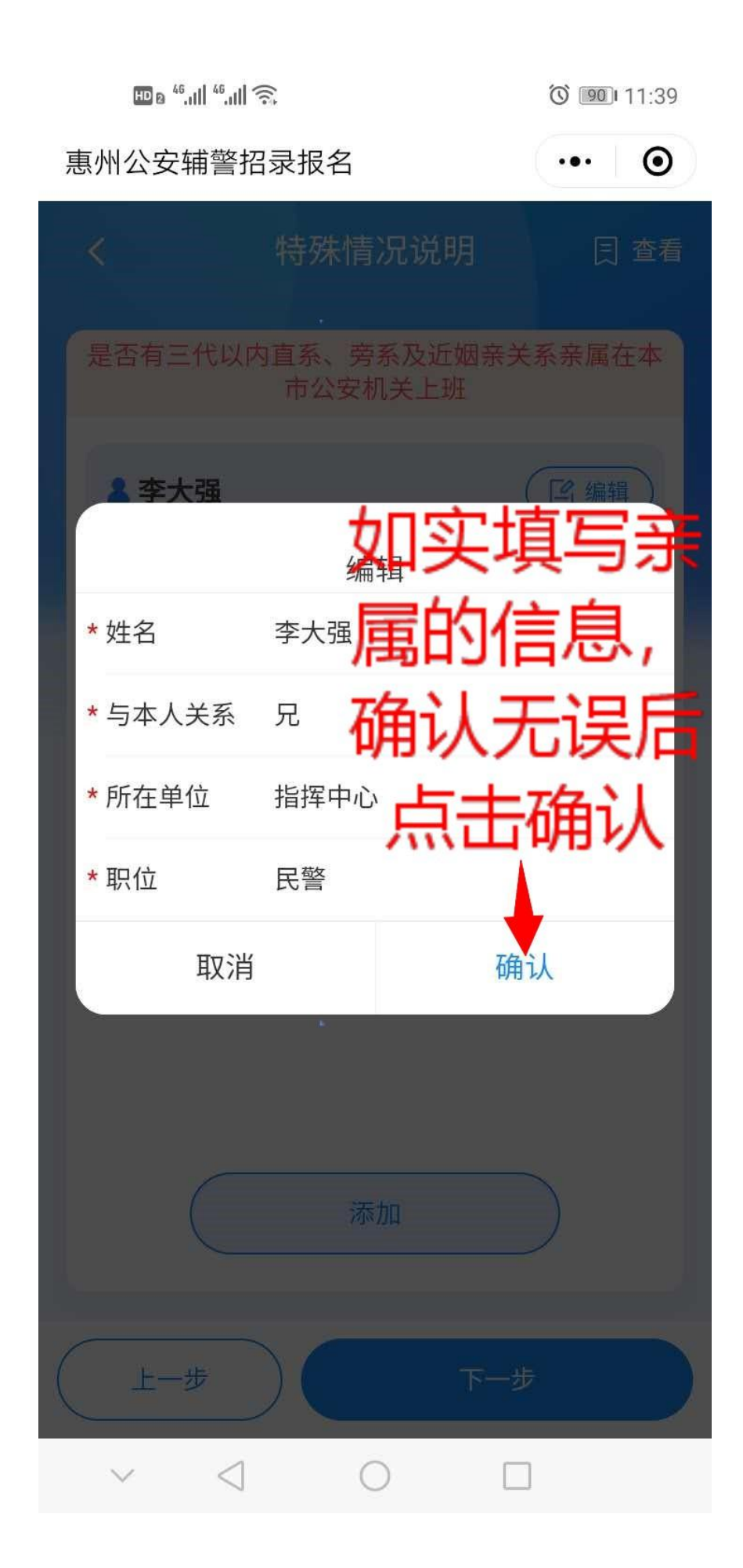

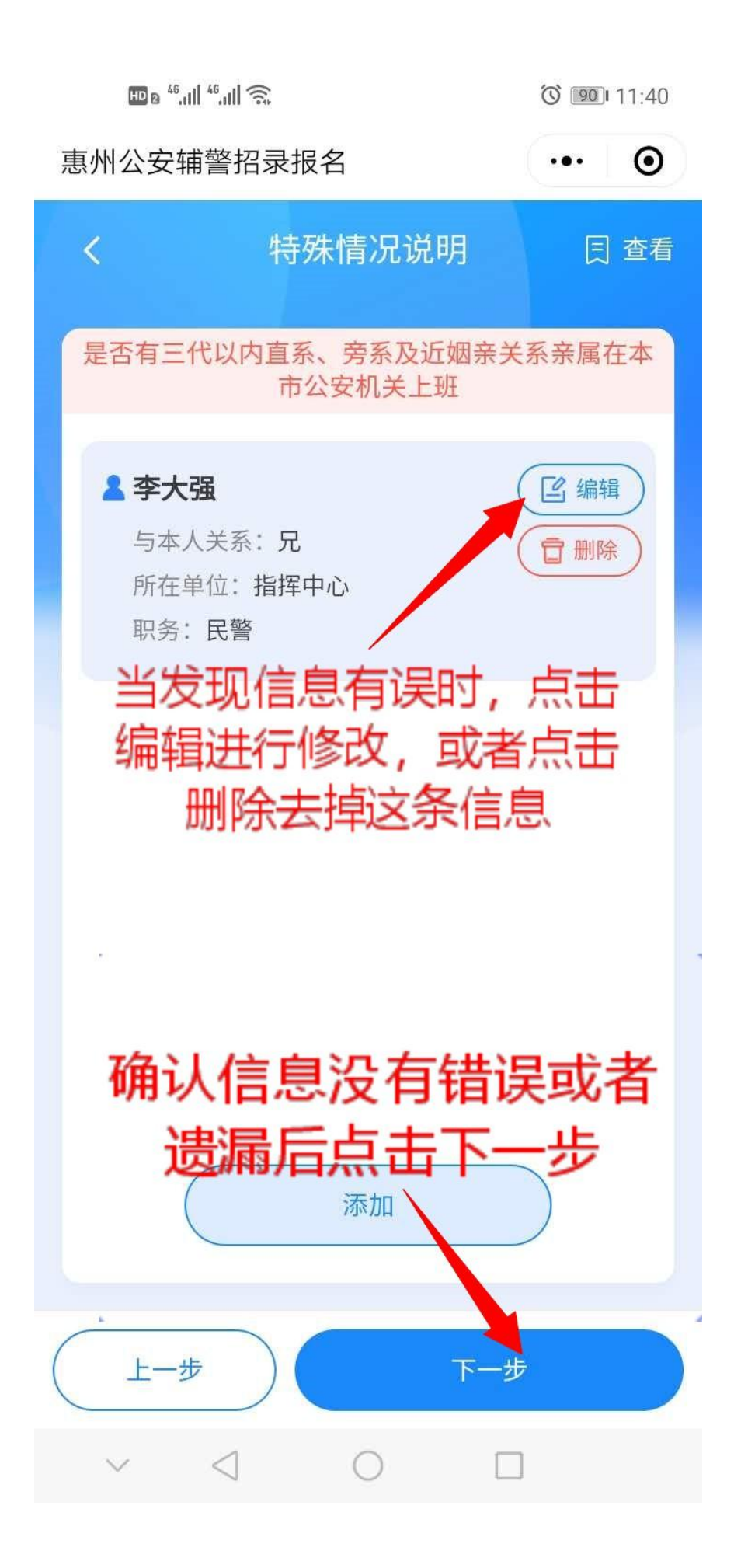

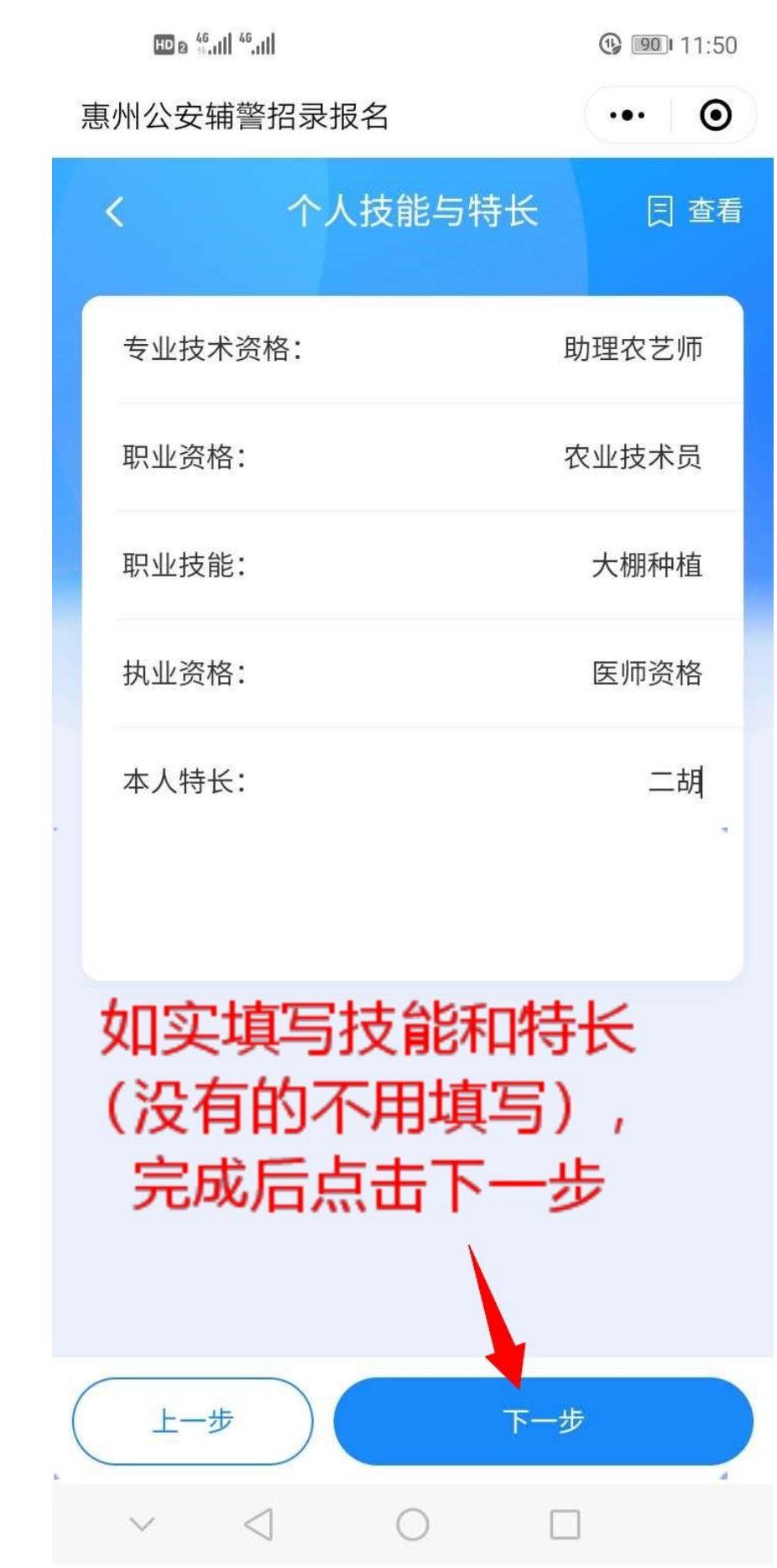

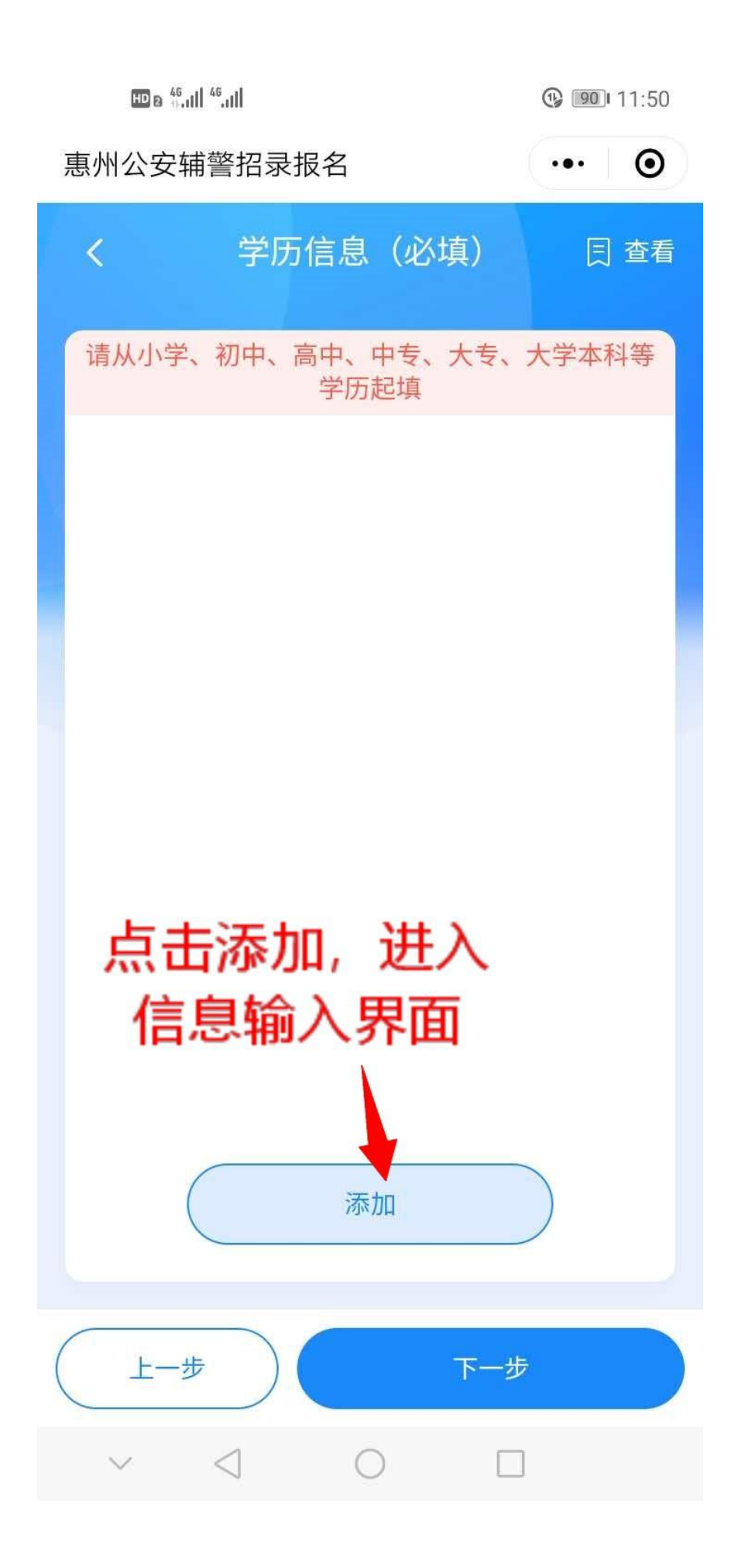

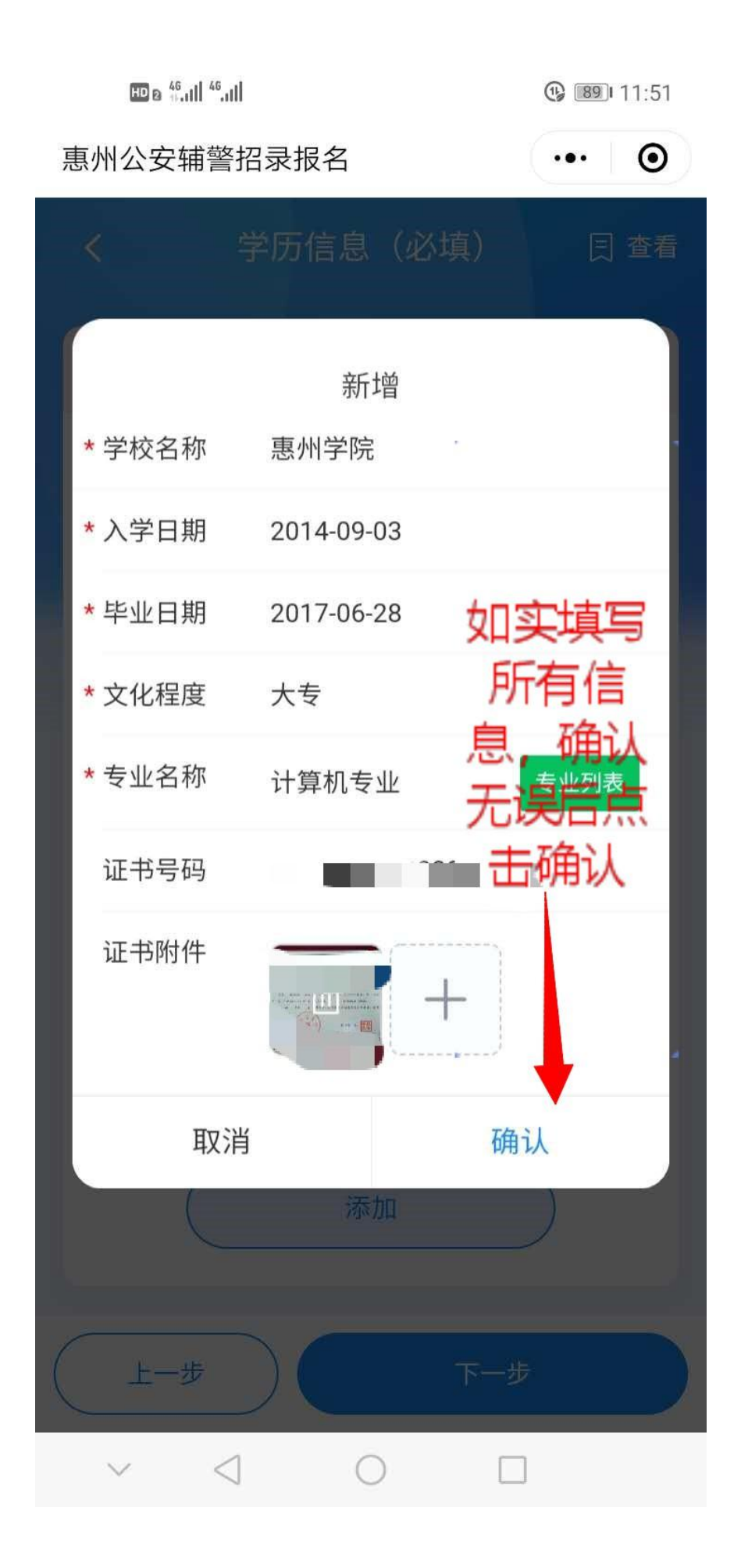

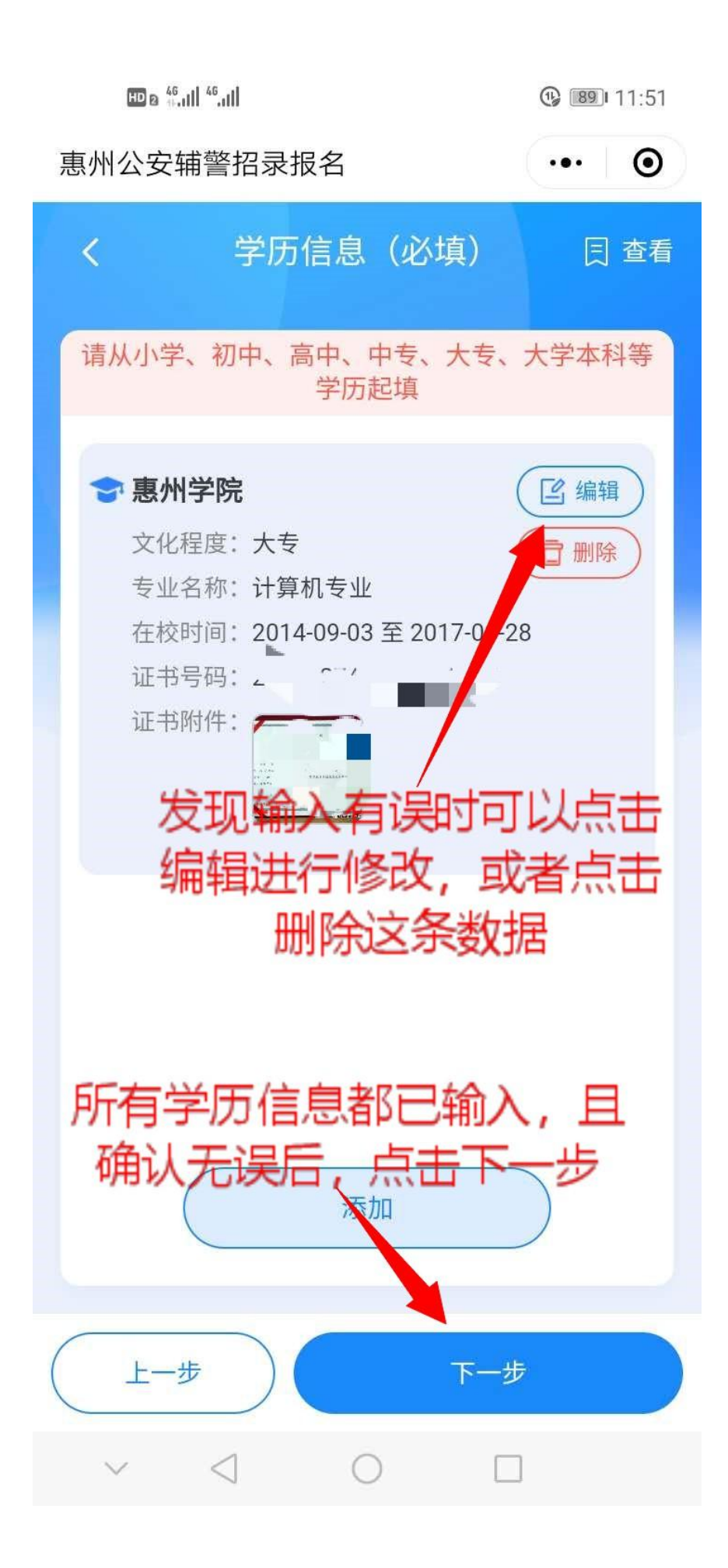

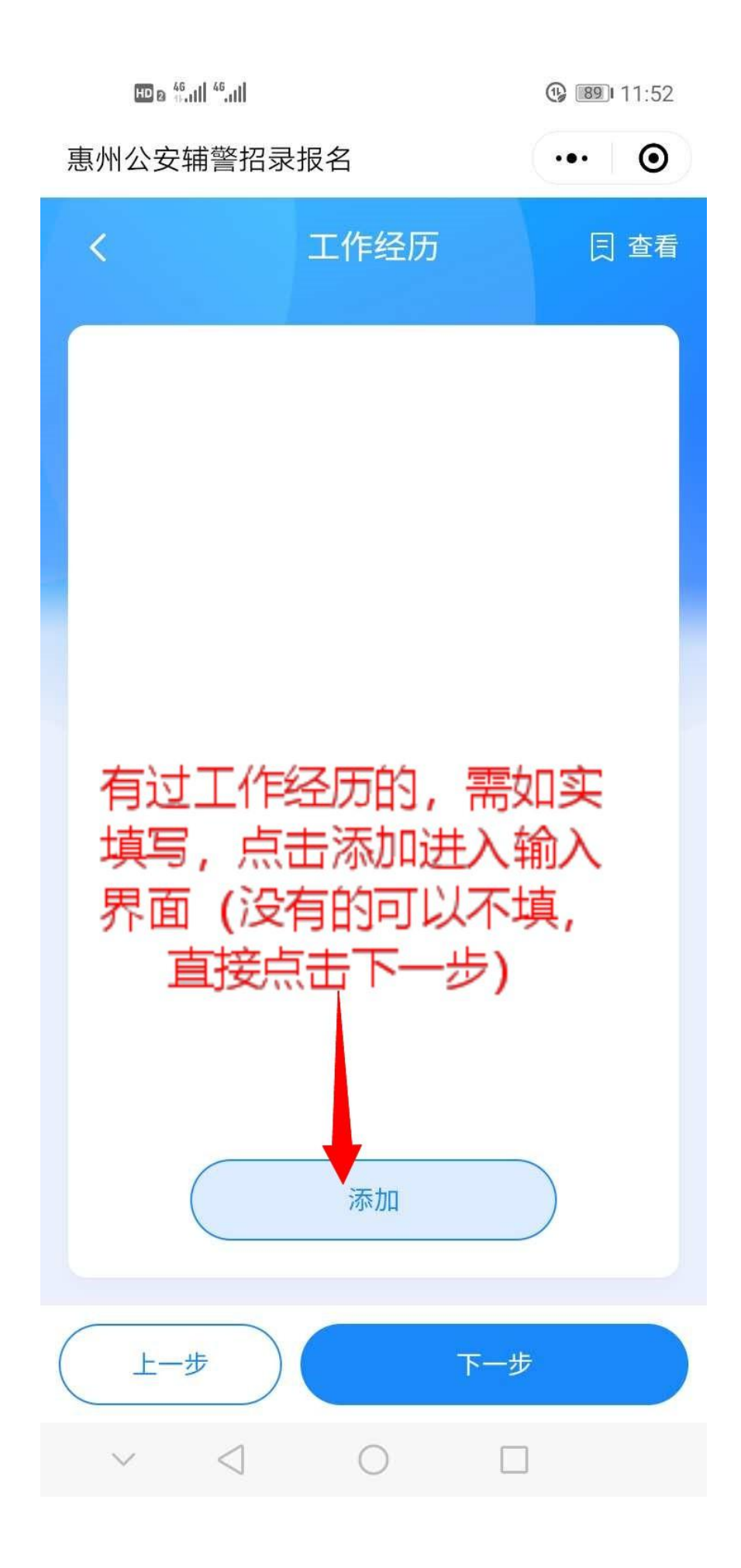

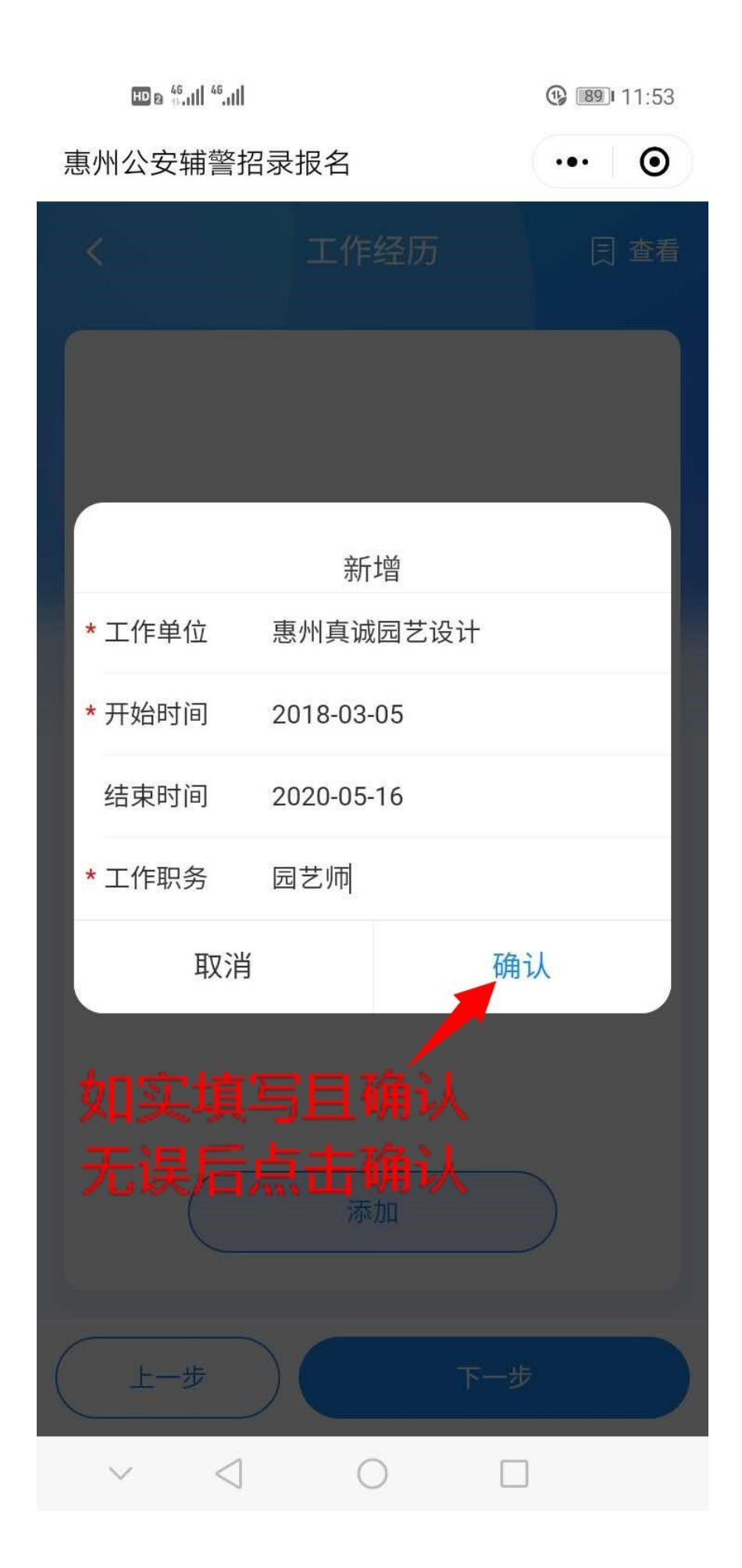

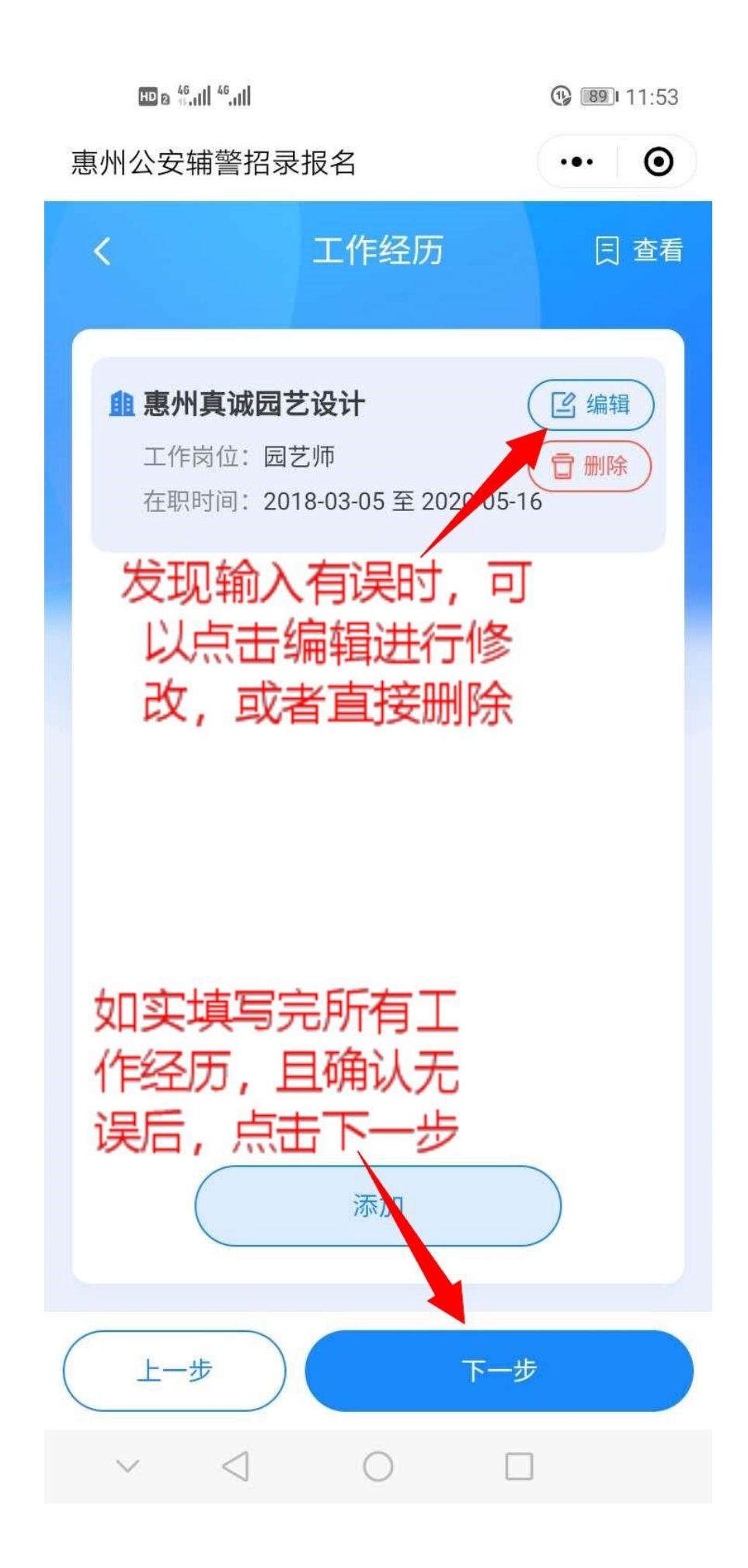

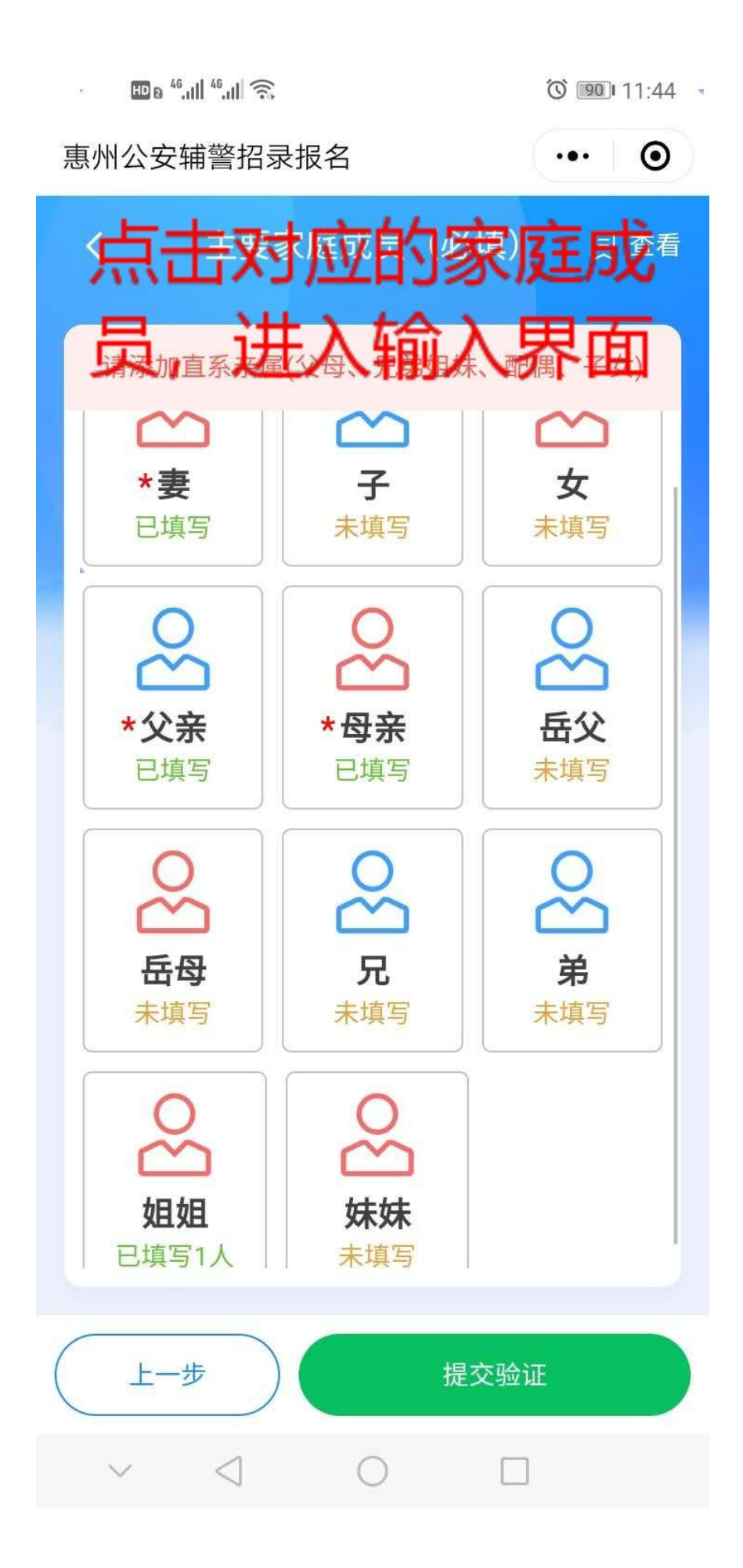

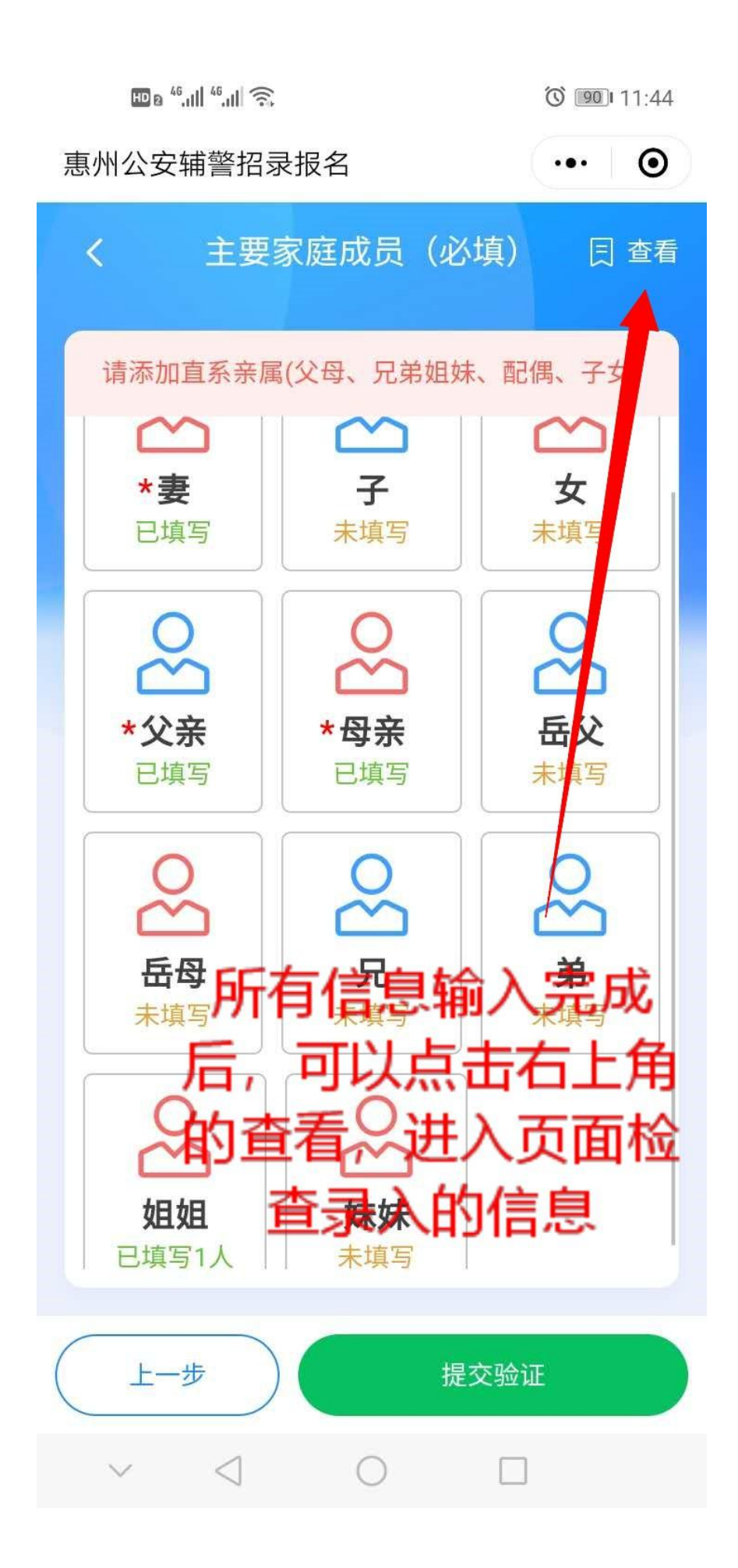

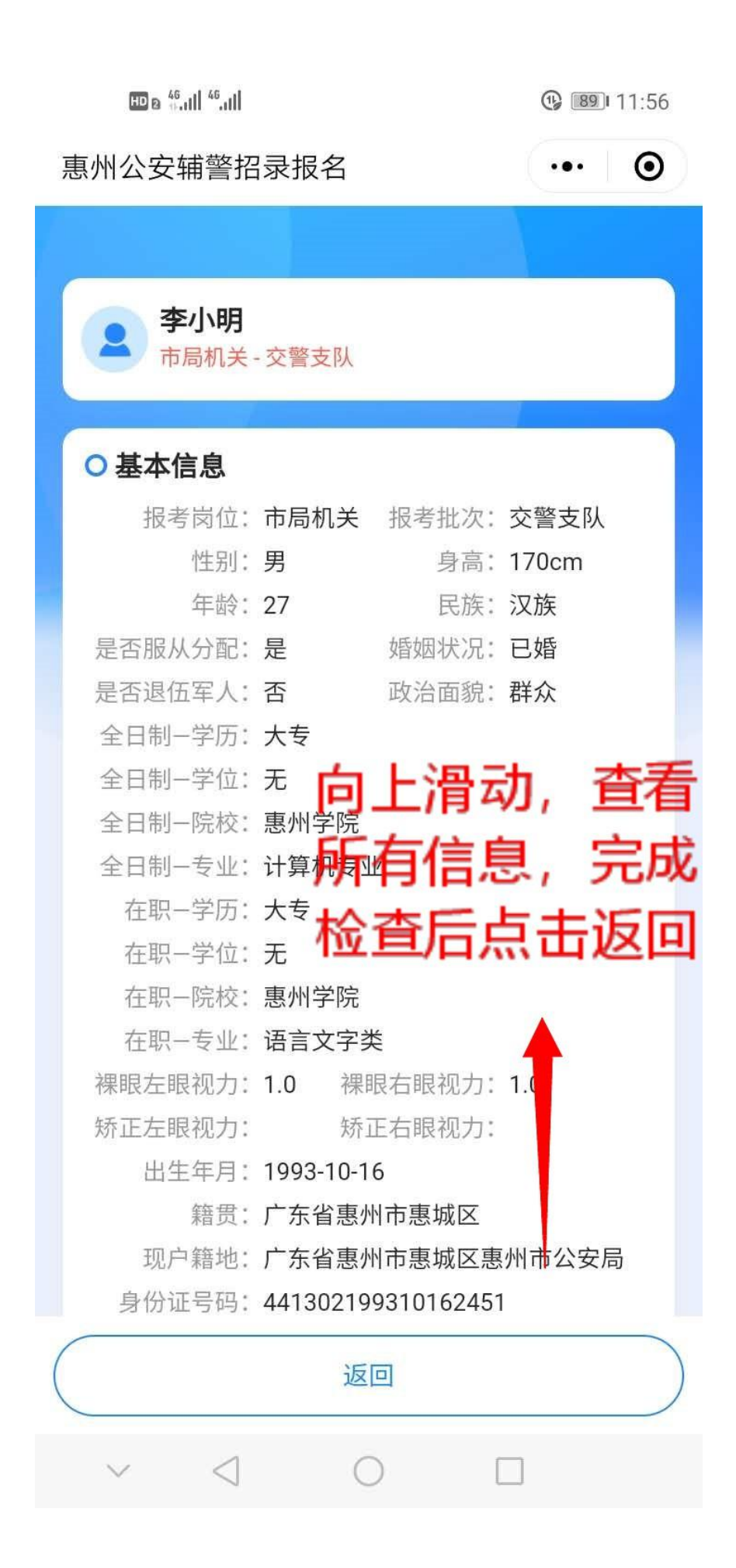

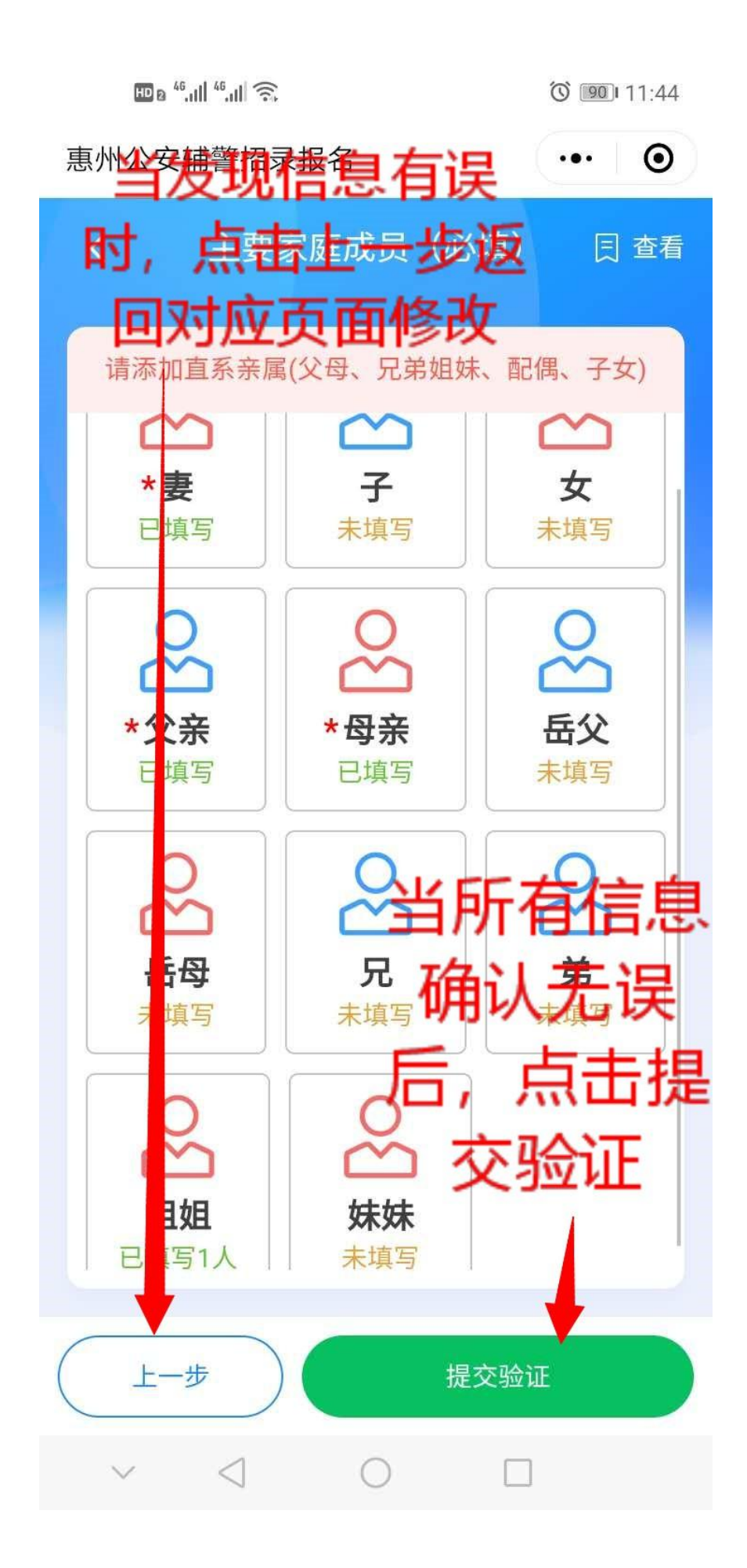

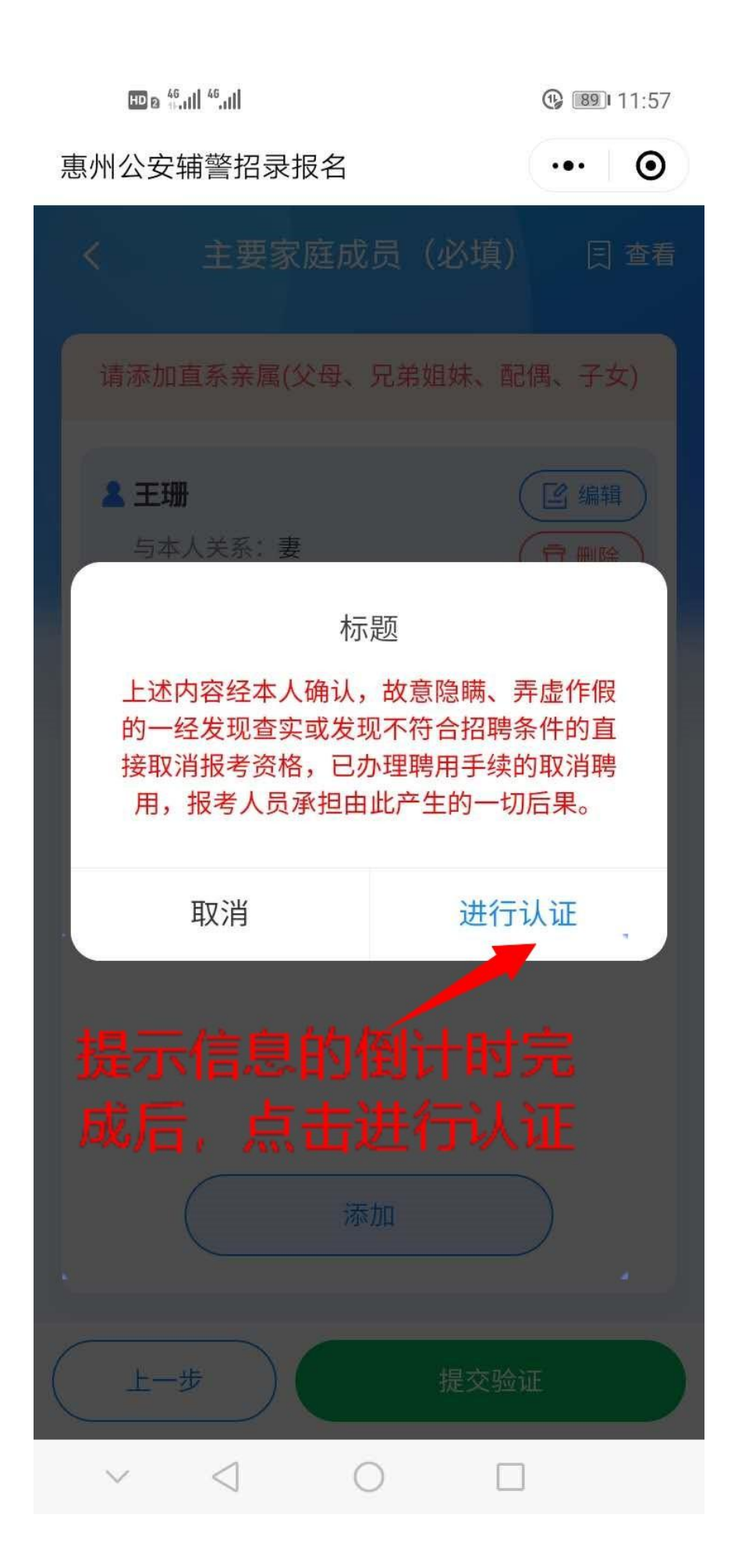

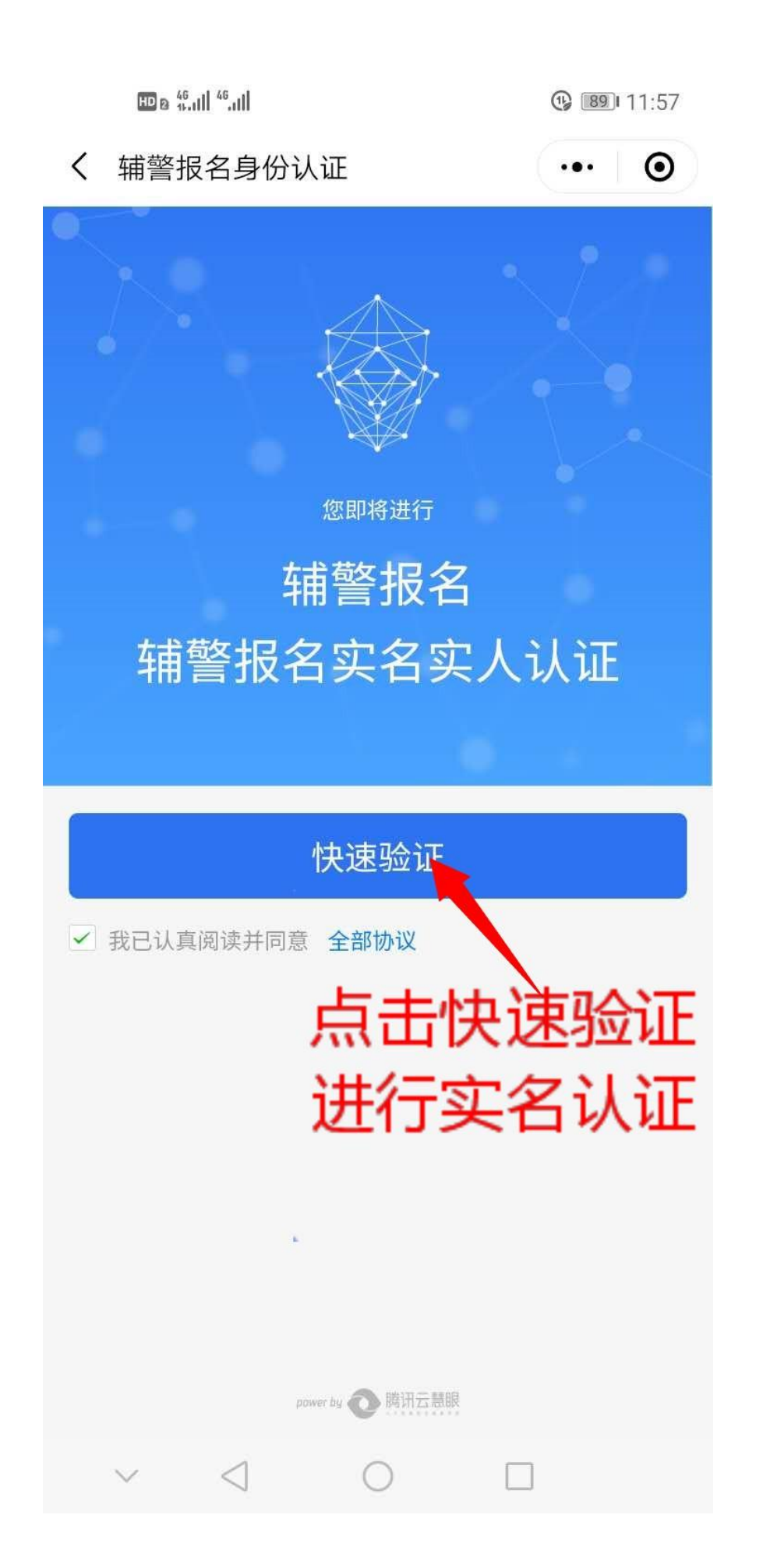

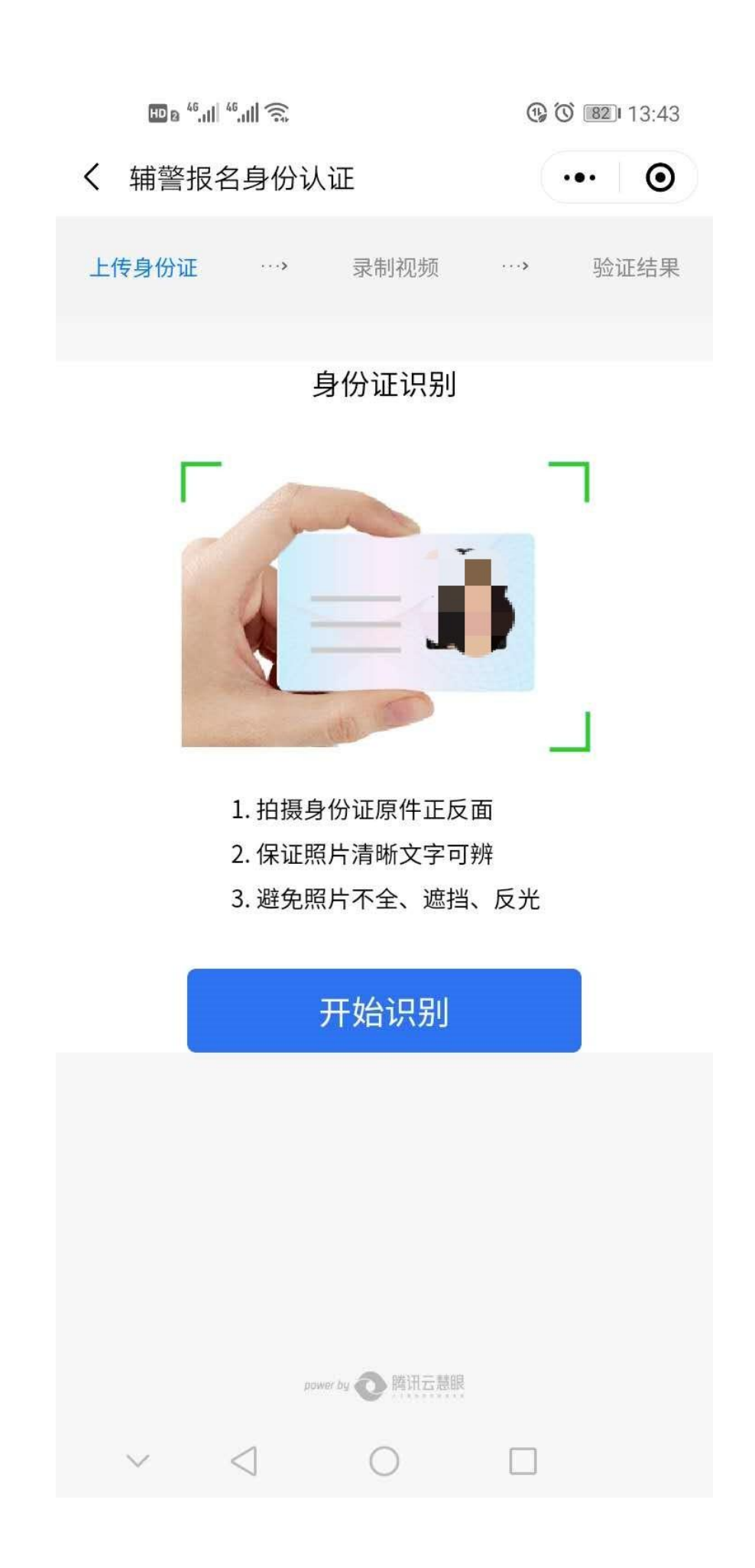

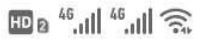

 $\cdot \cdot \cdot$  0

**40 3 3 15:32** 

〈 辅警报名身份认证

# 请拍摄身份证人像面

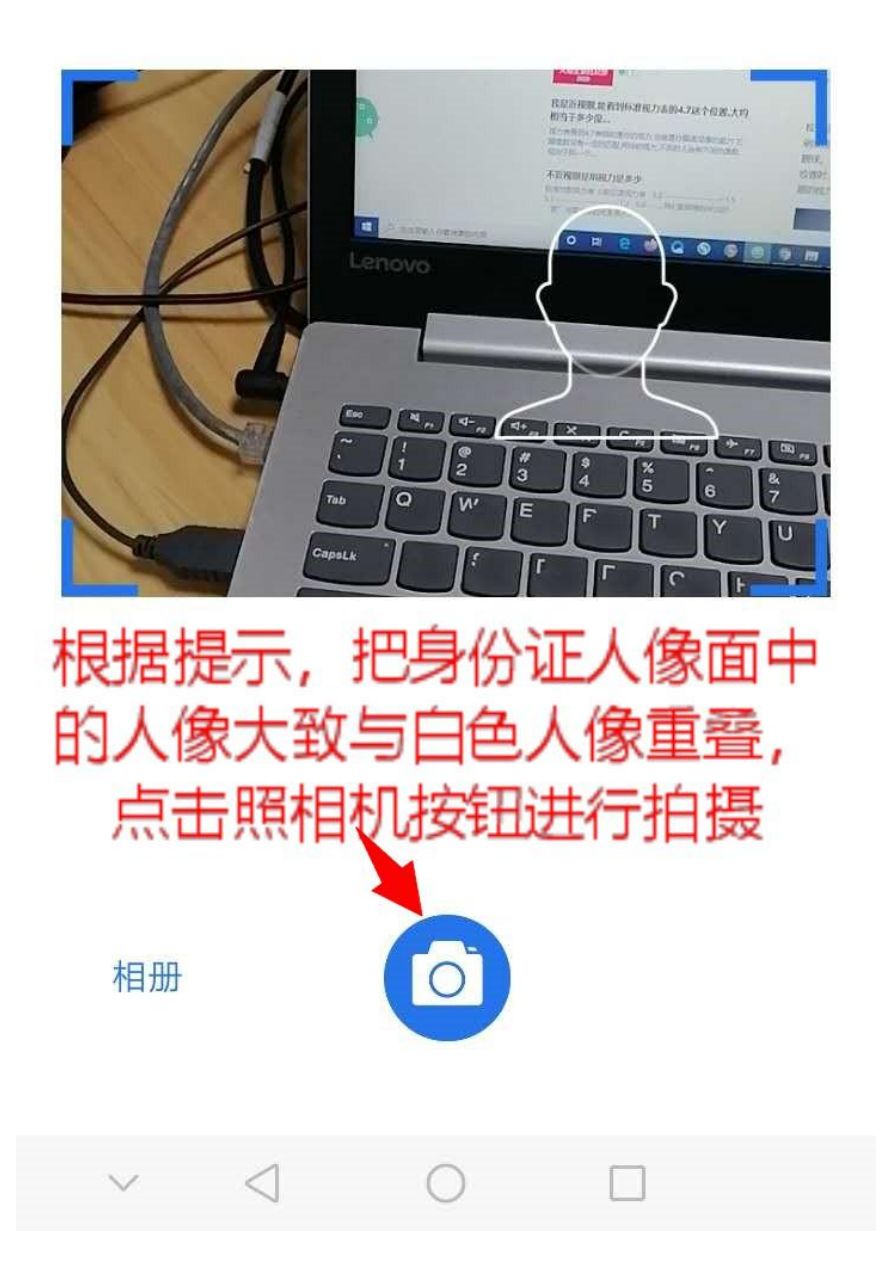

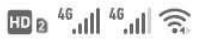

**4 3 3 4 5:32**  $\cdots$  0

〈 辅警报名身份认证

# 请拍摄身份证国徽面

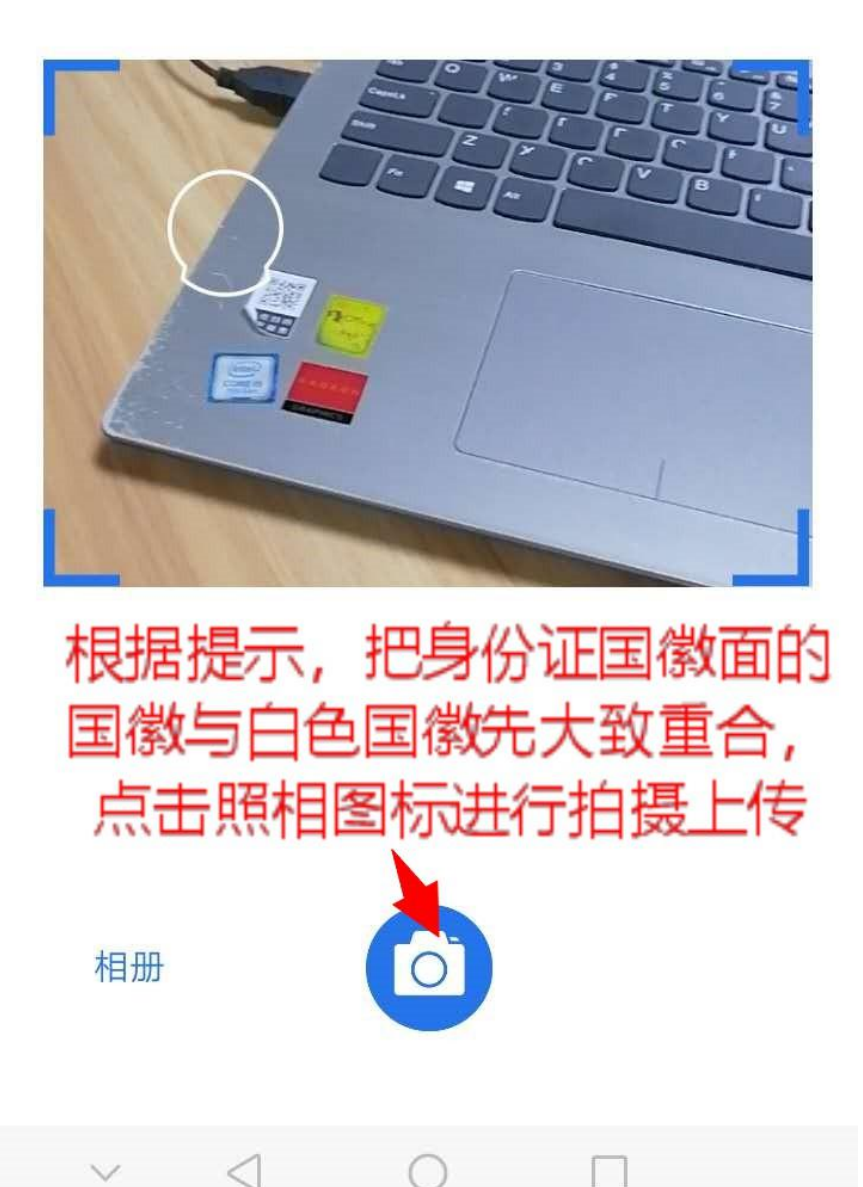

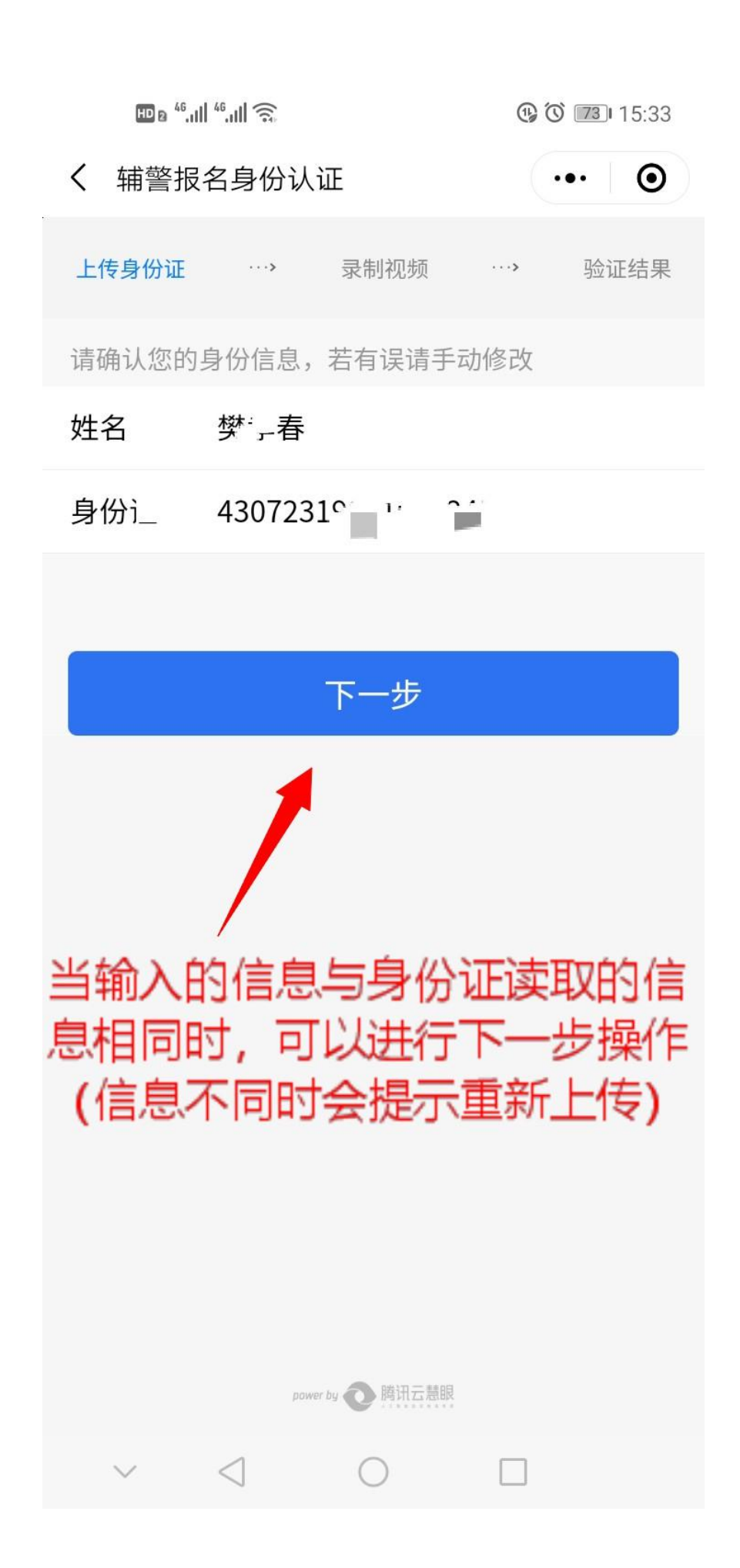

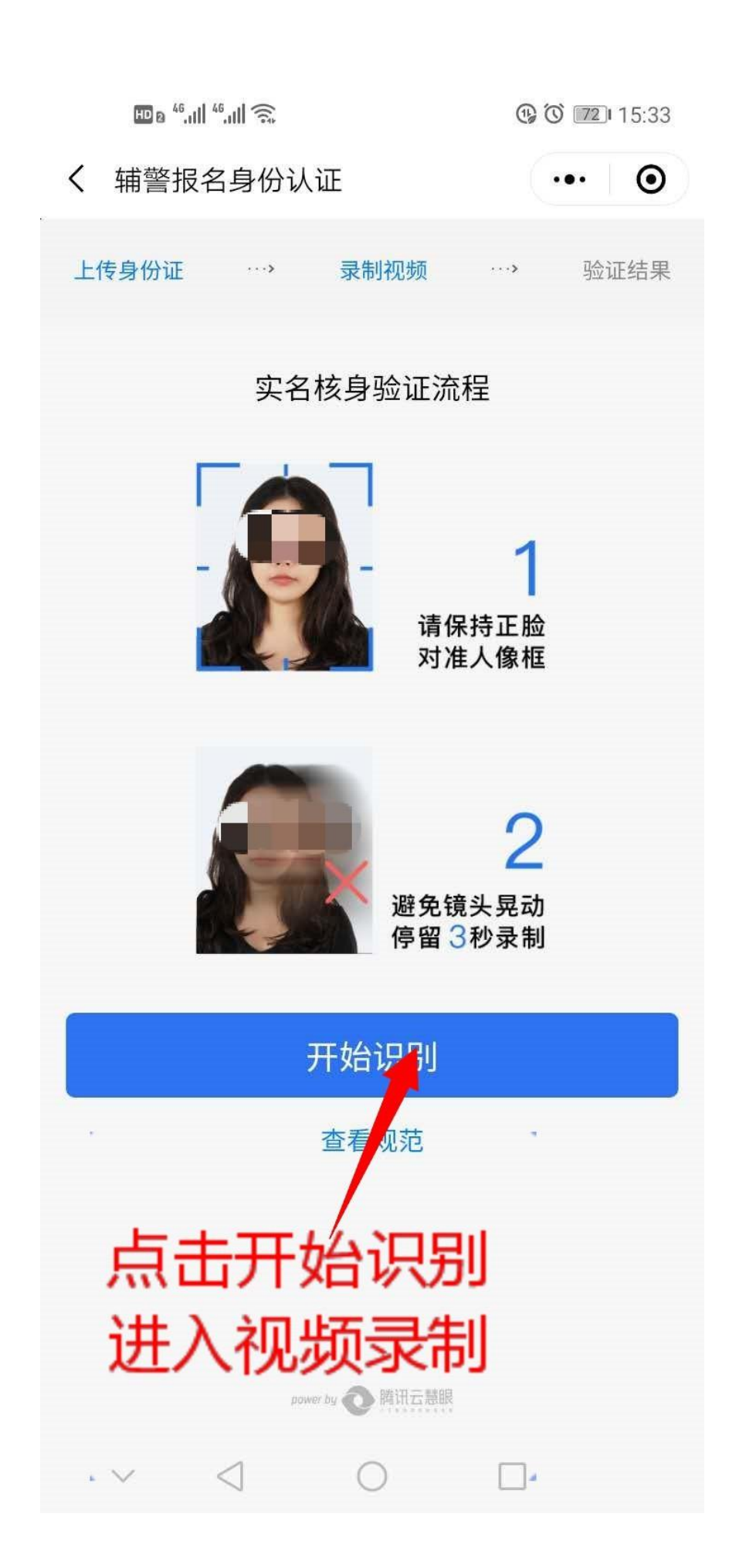

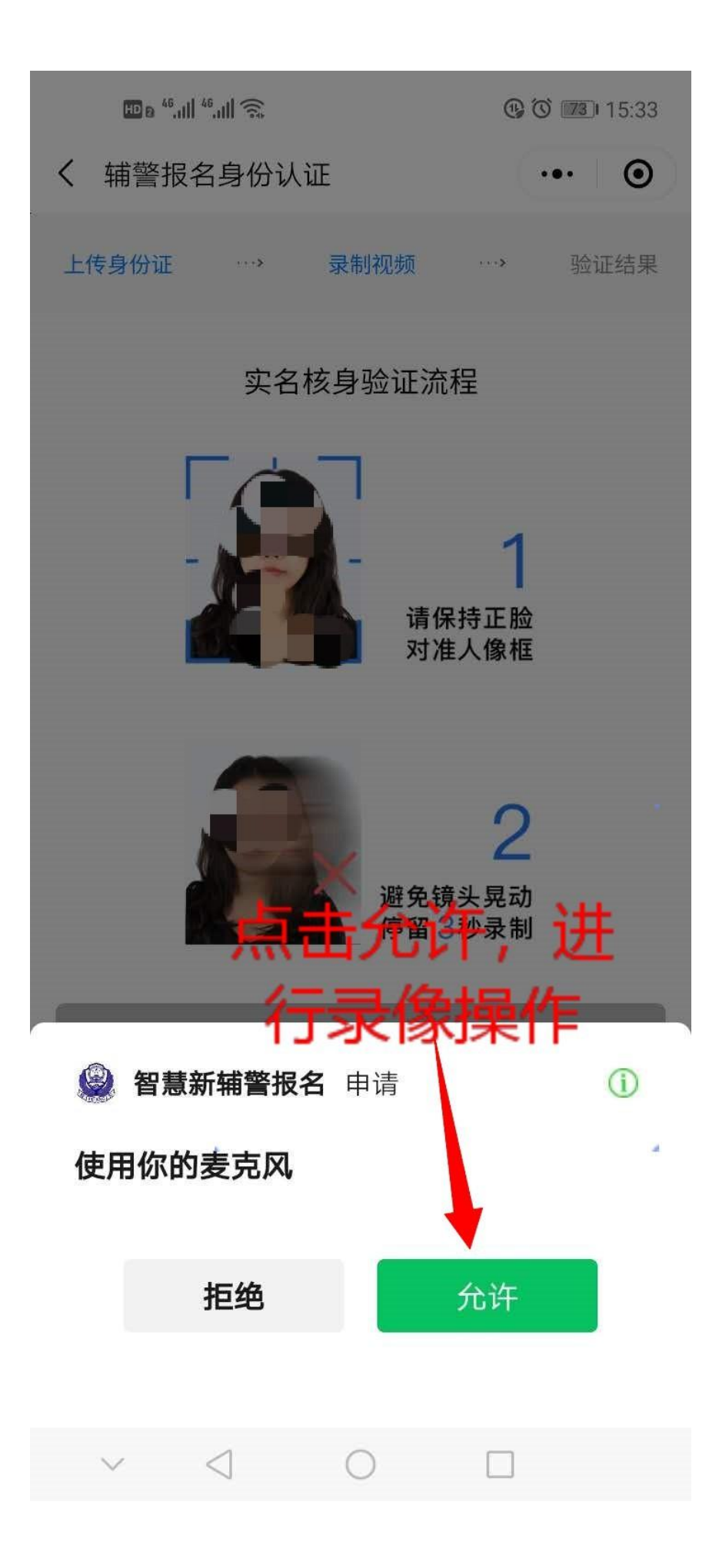

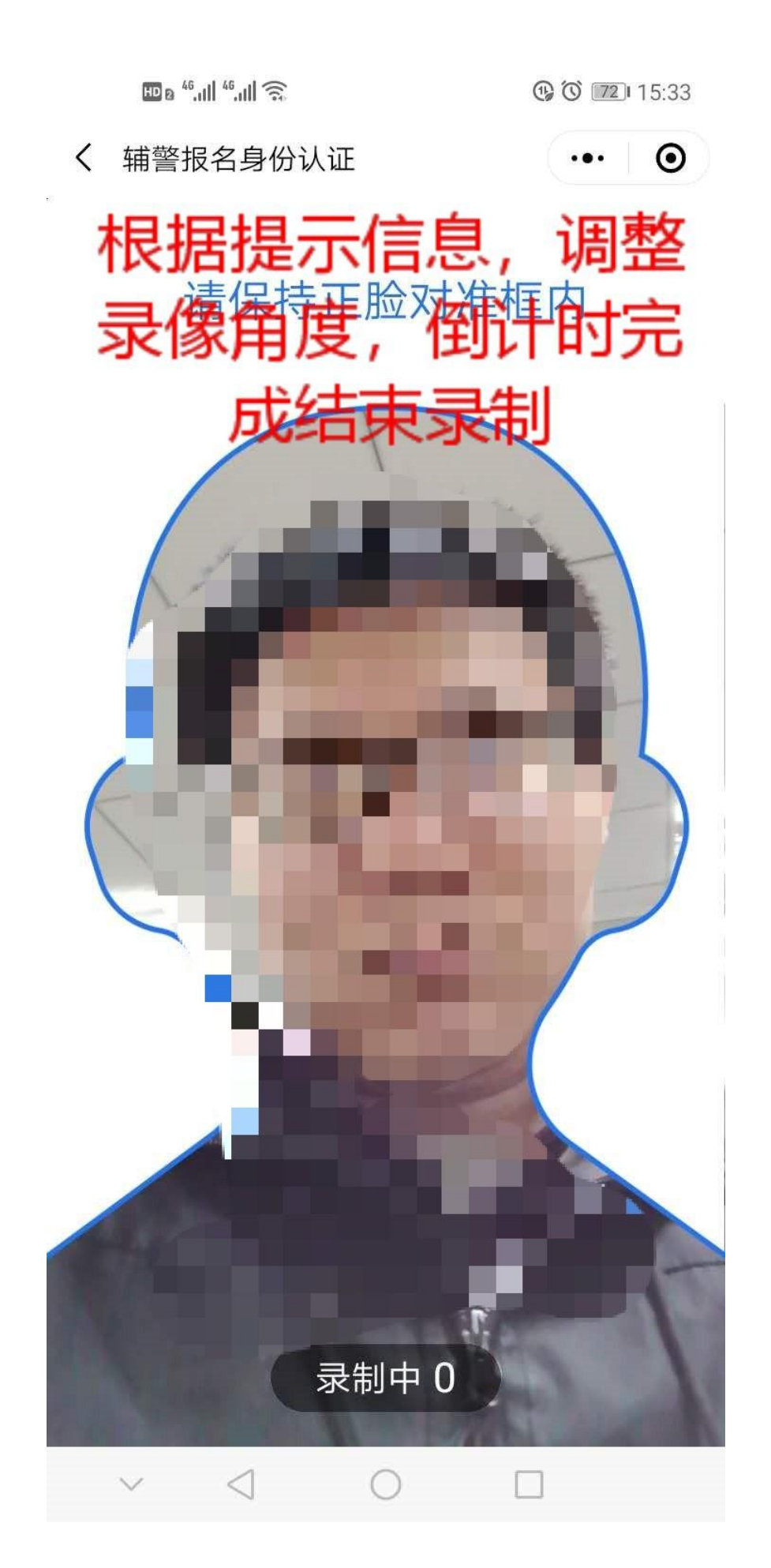

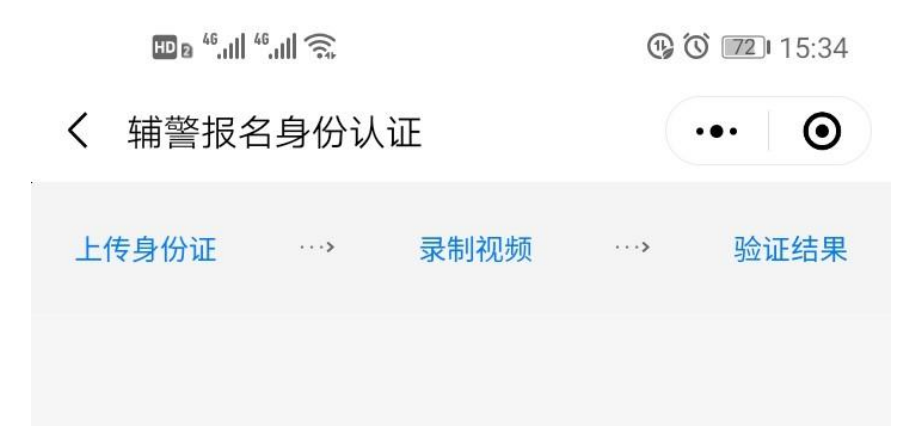

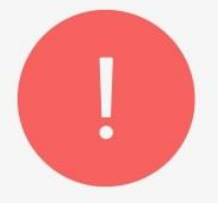

#### 验证失败: 无法判断为同一人, 请确认身份 后重试

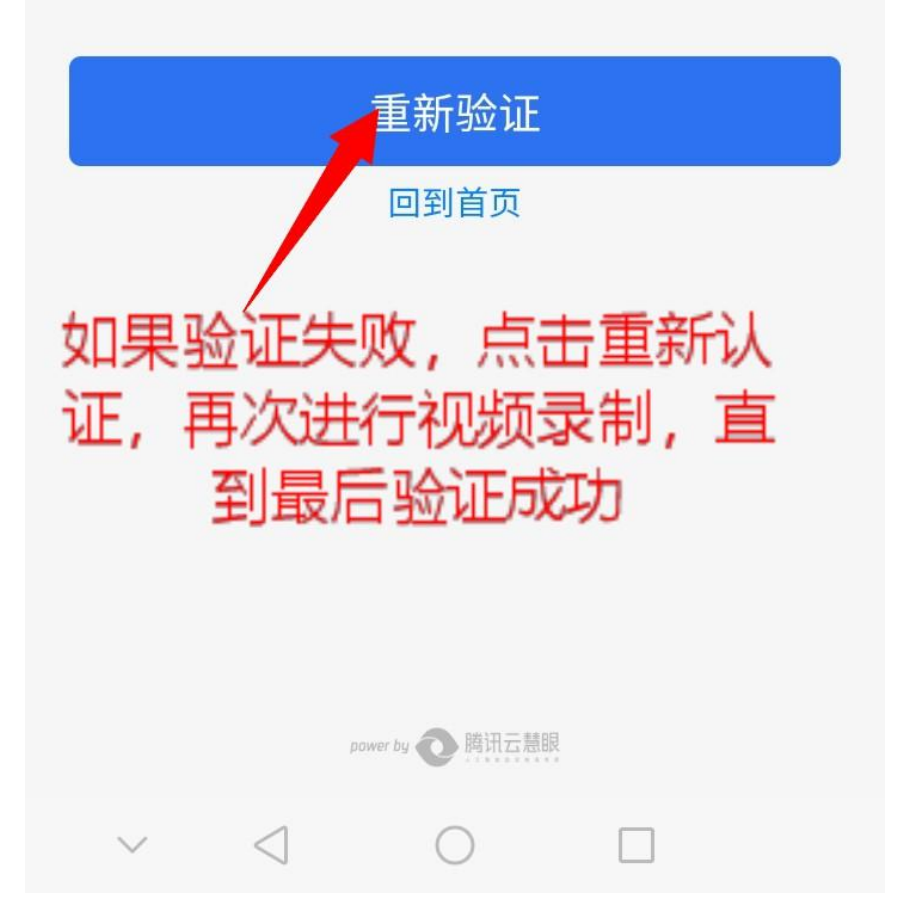

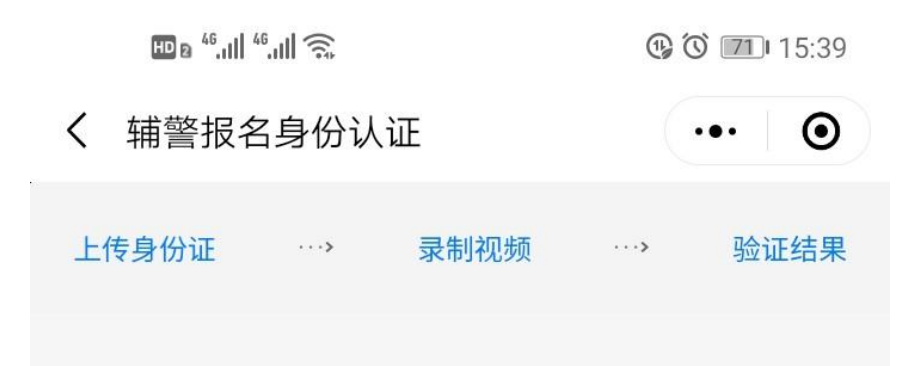

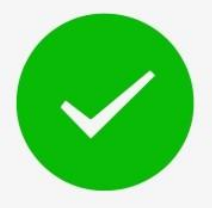

#### 验证成功

验证已通过,请点击下一步继续您的操作

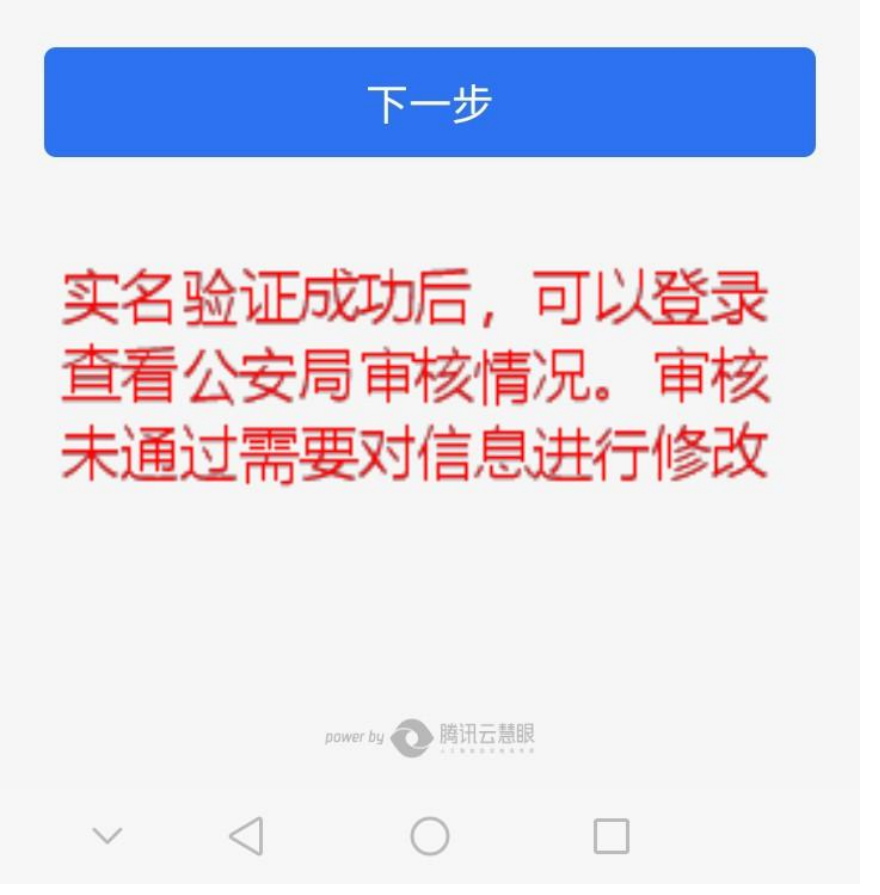

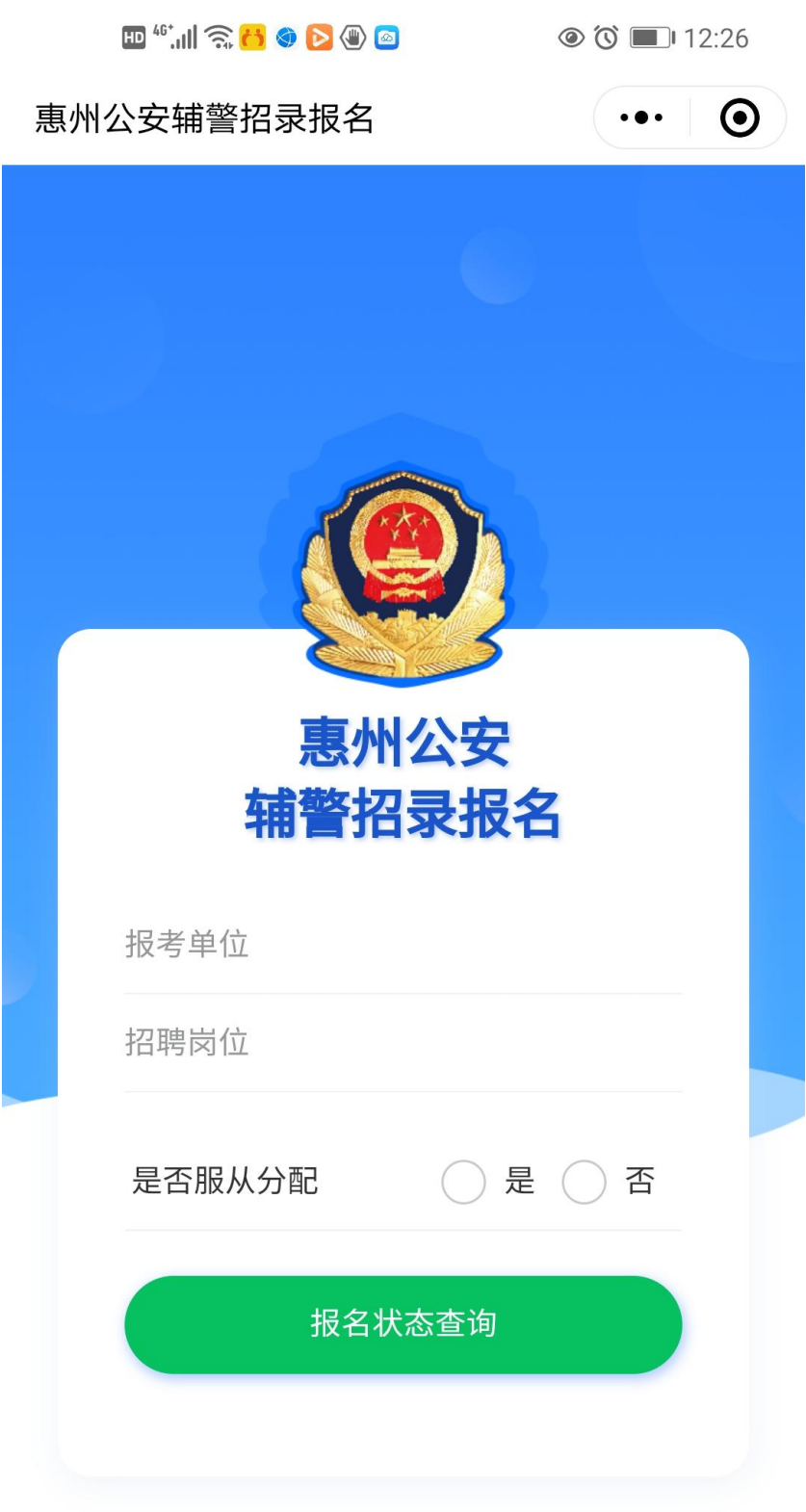

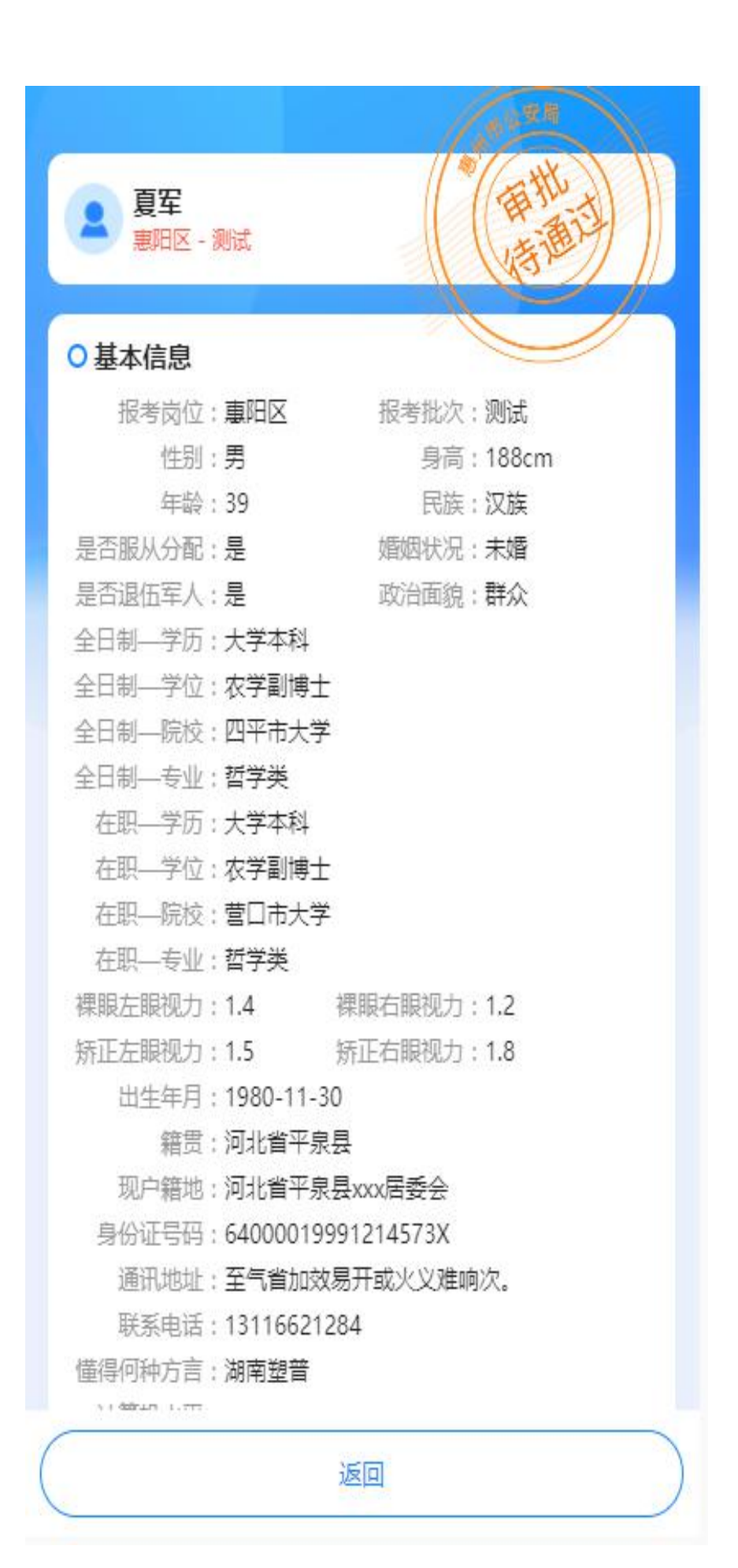

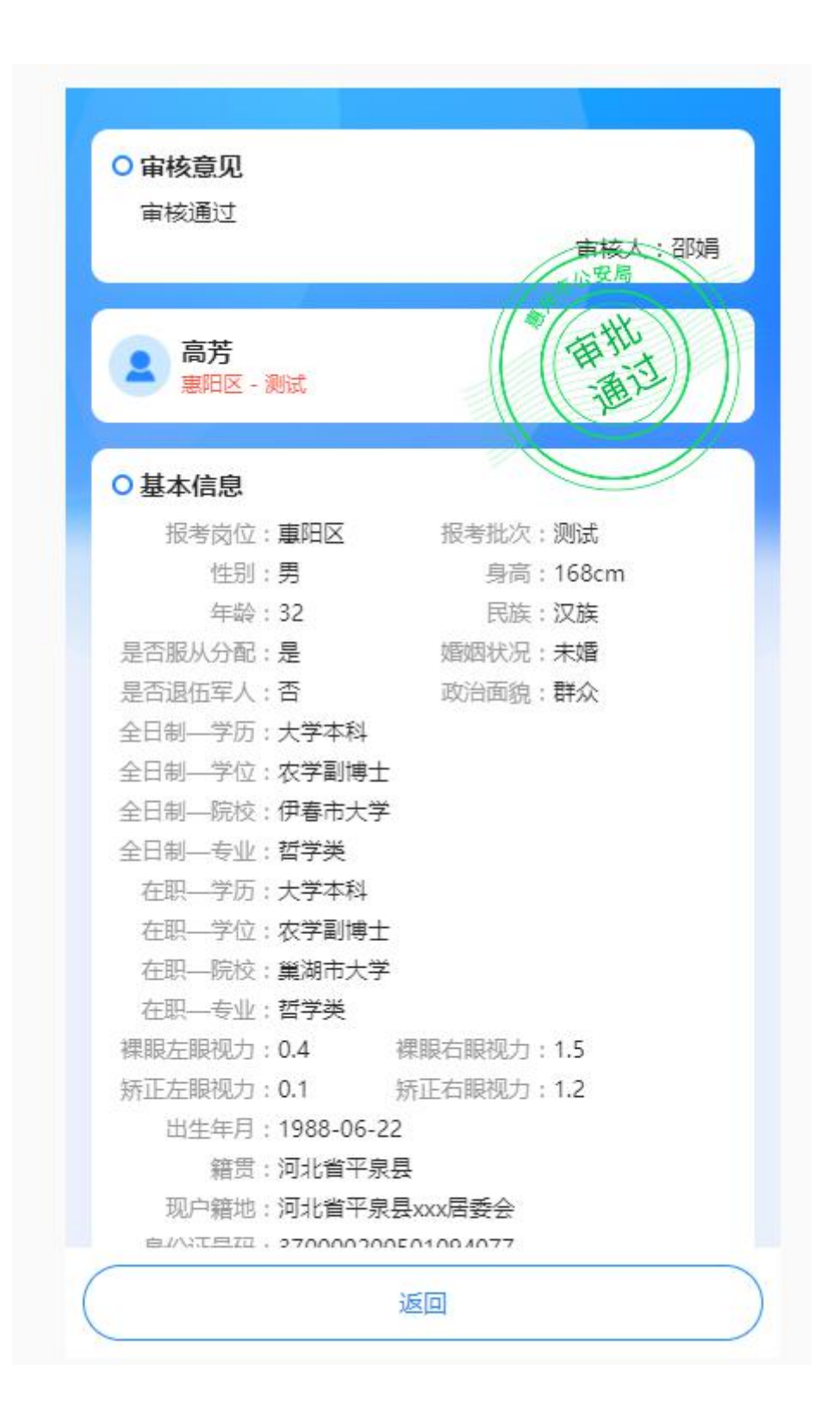

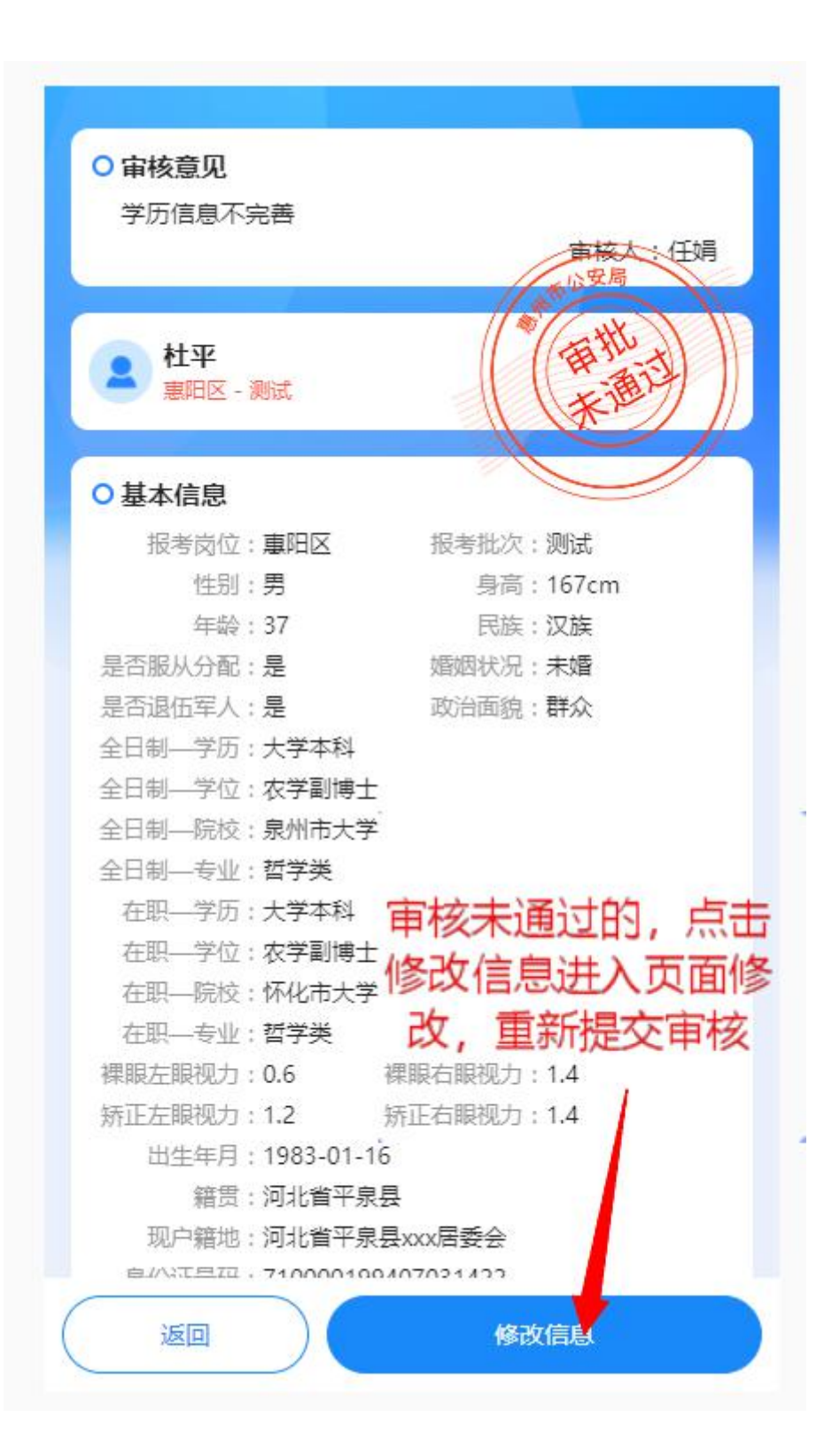